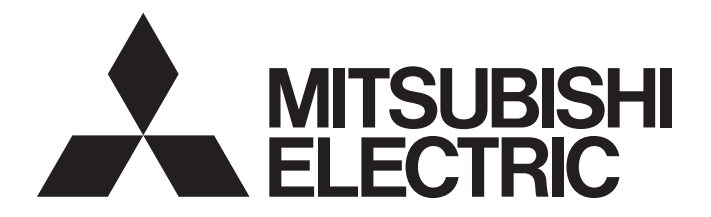

## Programmable Controller

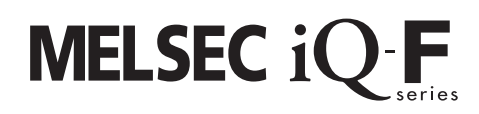

MELSEC iQ-F Cam Output Control Function Block Reference

## **CONTENTS**

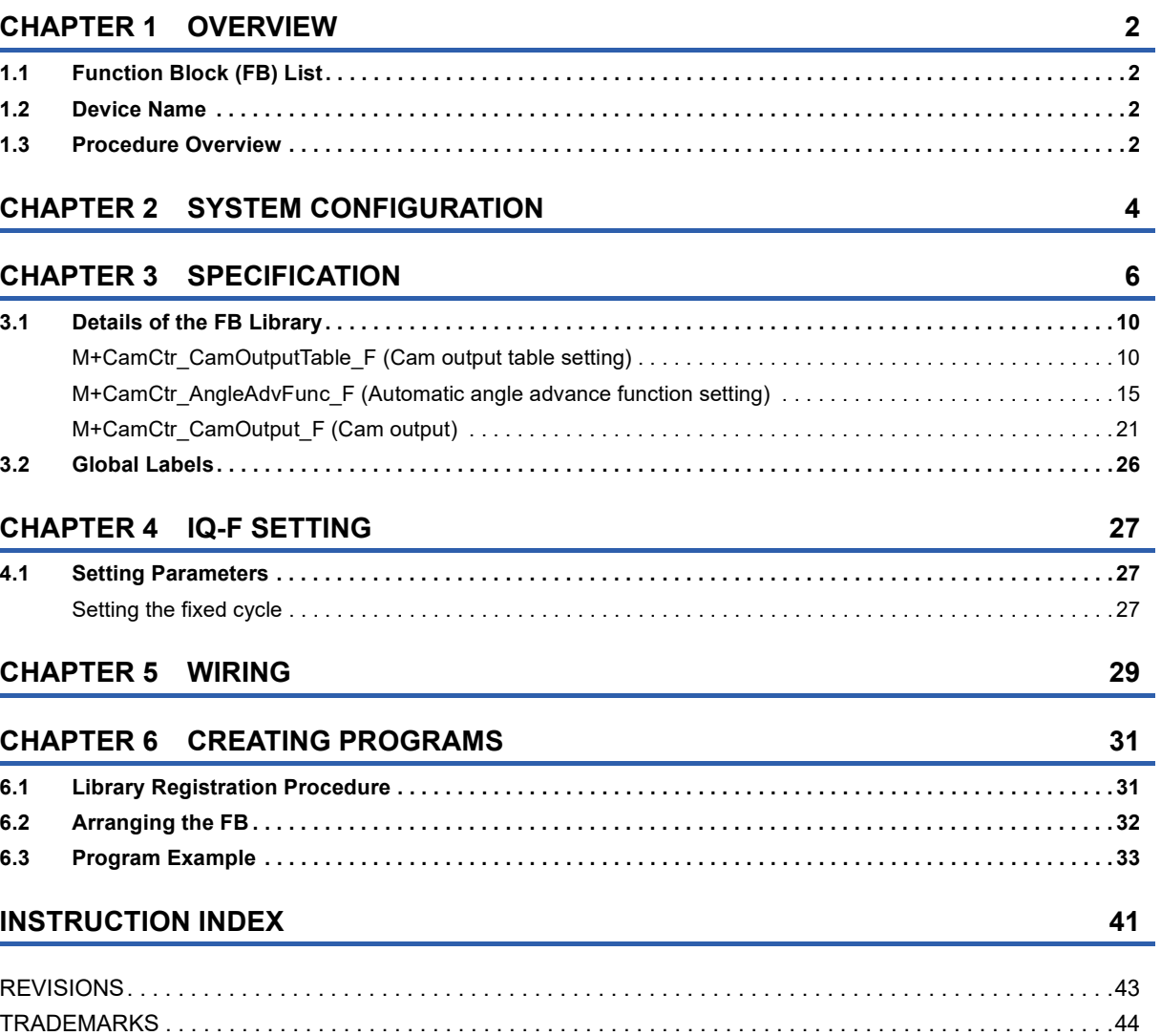

# <span id="page-3-0"></span>**1 OVERVIEW**

## <span id="page-3-1"></span>**1.1 Function Block (FB) List**

The following shows the list of FBs for using the cam output control function.

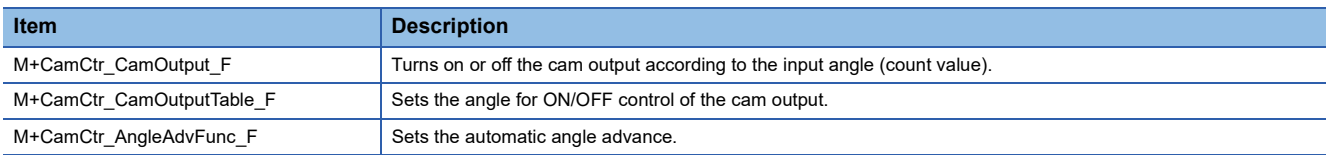

## <span id="page-3-2"></span>**1.2 Device Name**

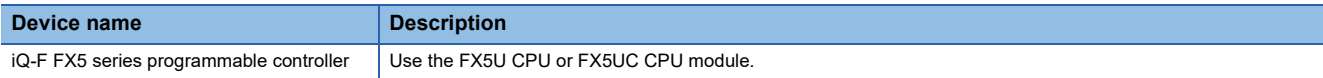

## <span id="page-3-3"></span>**1.3 Procedure Overview**

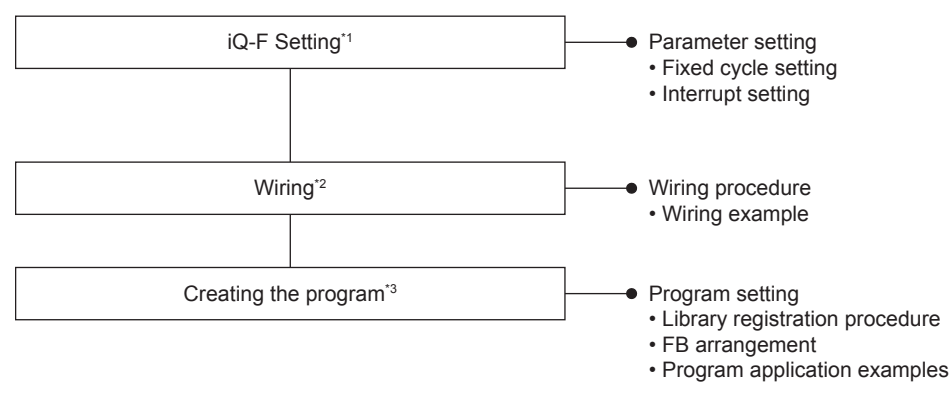

\*1 For details, refer to **Figure 27 IQ-F SETTING.** 

\*2 For details, refer to **F** [Page 29 WIRING.](#page-30-1)

\*3 For details, refer to **Figure 31 CREATING PROGRAMS.** 

# <span id="page-5-0"></span>**2 SYSTEM CONFIGURATION**

The following shows the system configuration example for this FB list. An absolute encoder that supports the gray code is used.

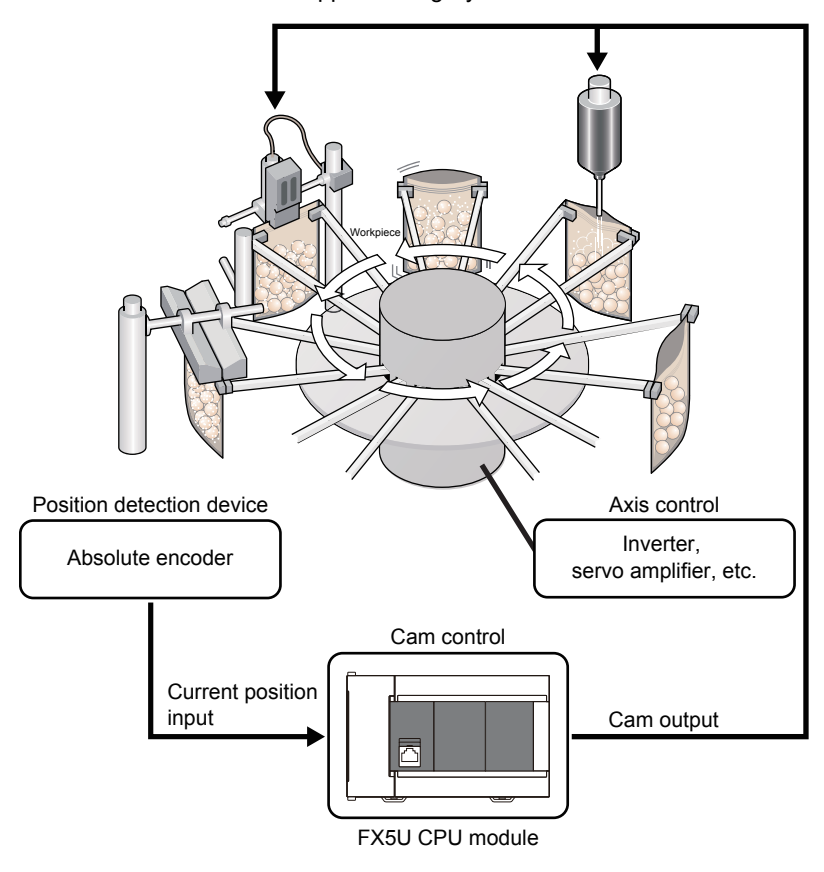

# <span id="page-7-0"></span>**3 SPECIFICATION**

#### The following shows an operation overview of the FBs.

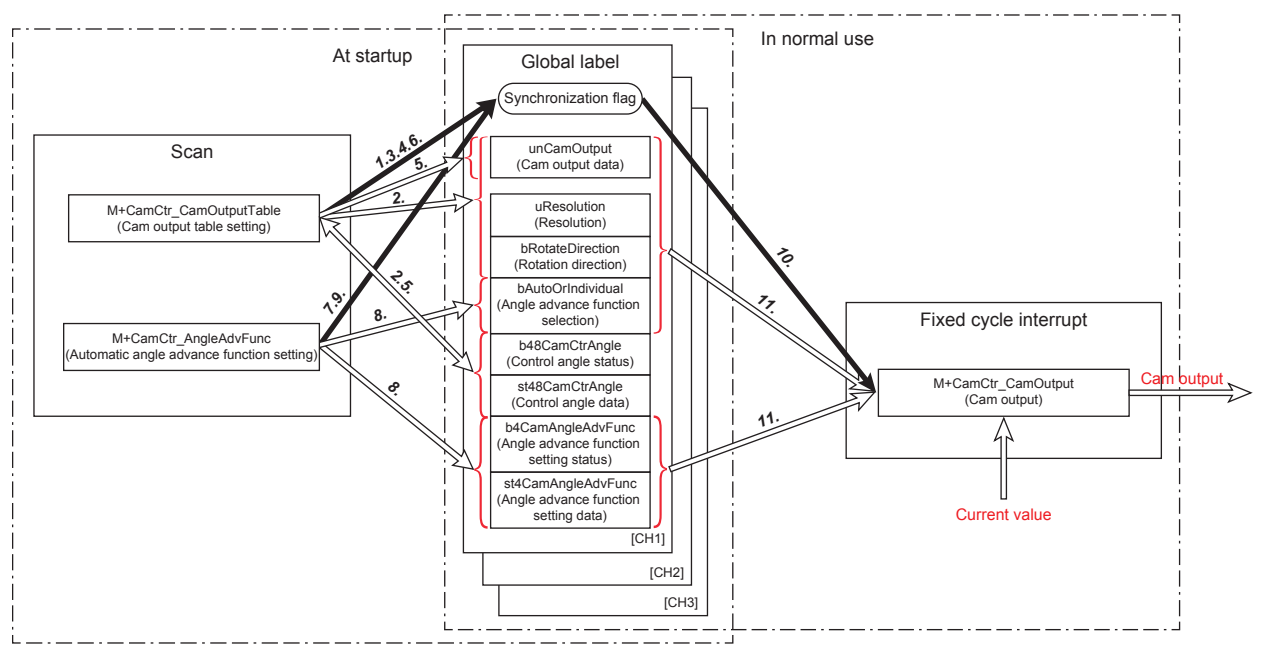

At the startup, use M+CamCtr\_CamOutputTable (Cam output table setting) and M+CamCtr\_AngleAdvFunc (Automatic angle advance function setting) and set each cam output data of the global label.

In normal use, the cam output is performed every 1 ms according to the setting data of the global label by turning on the execution command of M+CamCtr\_CamOutput (Cam output).

When using this FB library, set the program capacity of the CPU parameter to 64000 steps.

If it is set to 128000 steps, the operation may not be performed normally.

• Cam output table setting

This FB is executed in the scan processing when the cam output table is set.

(When table data set is off)

- 1. By turning on i\_bEN (Execution command), the synchronization flag of the global label is turned on and becomes read protected.
- *2.* The rotation direction, resolution, and control angle data for the input corresponding to the input channel number and the cam output data of the cap output number are stored in the global label.
- *3.* By turning off i\_bEN (Execution command), the synchronization flag of the global label is turned off and reading is enabled.

(When table data set is on)

- 4. By turning on i bEN (Execution command), the synchronization flag of the global label is turned on and becomes read protected.
- *5.* The cam output data is set according to the control angle data of all global labels.
- **6.** By turning off i bEN (Execution command), the synchronization flag of the global label is turned off and reading is enabled.

• Automatic angle advance function setting FB

This FB is executed in the scan processing when the angle advance function is set.

- 7. By turning on i bEN (Execution command), the synchronization flag of the global label is turned on and becomes read protected.
- **8.** The angle advance function setting and angle advance function selection for the input corresponding to the input channel number are stored in the global label.
- *9.* By turning off i\_bEN (Execution command), the synchronization flag of the global label is turned off and reading is enabled.
- Cam output FB
- The cam output is executed in 1 ms cycles.
- *10.* While the synchronization flag of the global label is on, the response from the cam output is delayed.
- 11. By turning on i bEN (Execution command), the cam output is executed according to data of the rotation direction, resolution, cam output data, angle advance function selection, and angle advance function setting for the global label corresponding to the input channel number.

#### The following table shows the structure of the global label used in this FB.

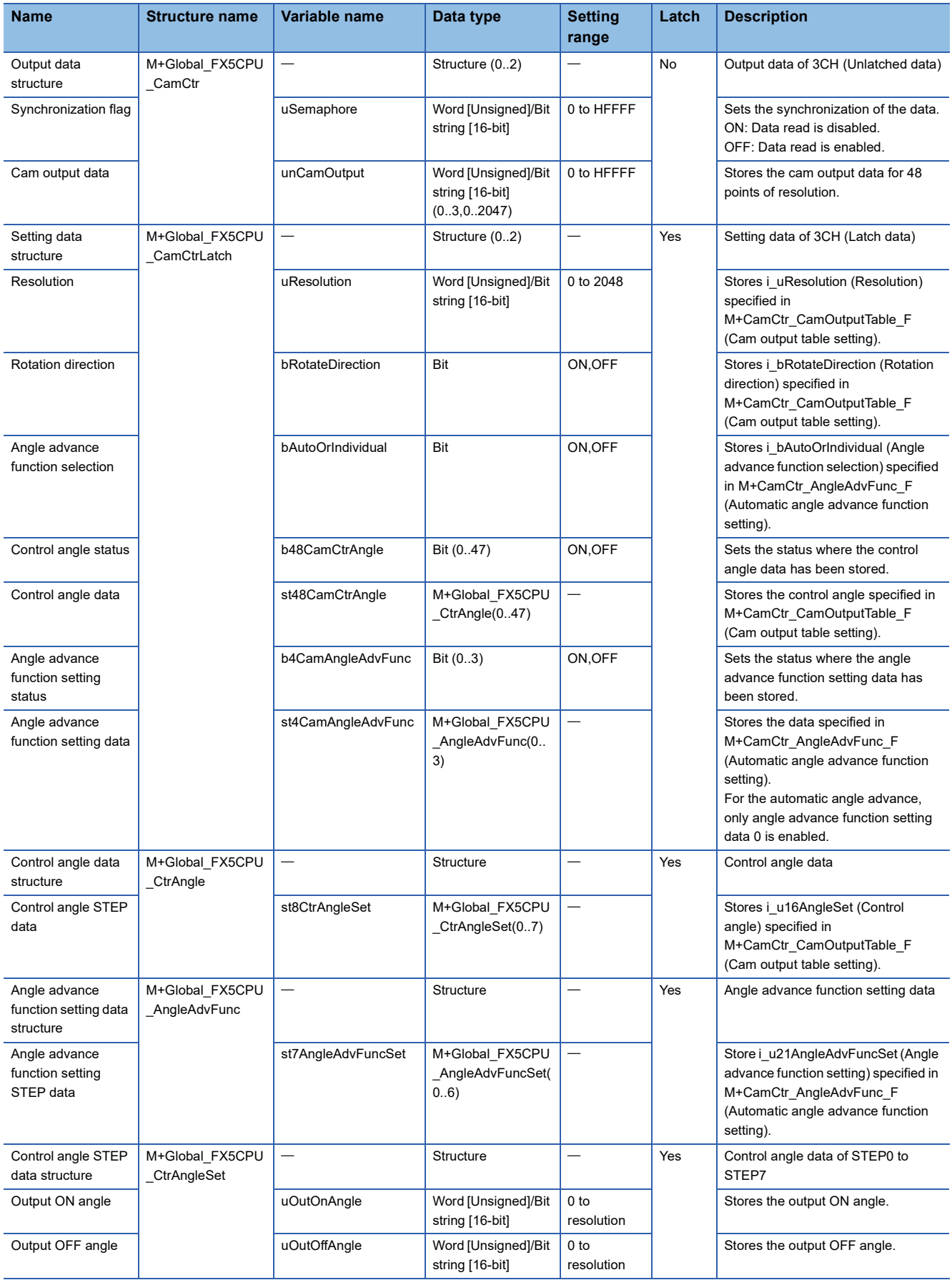

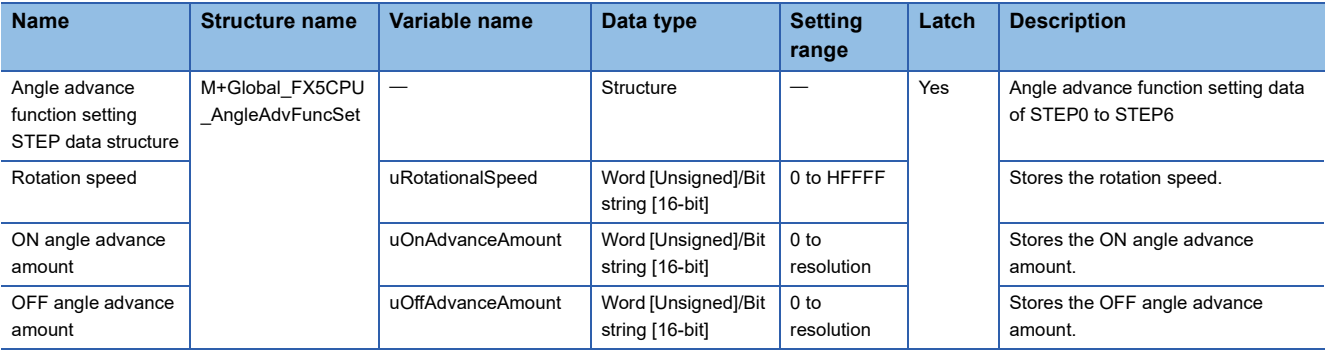

## <span id="page-11-0"></span>**3.1 Details of the FB Library**

### <span id="page-11-2"></span><span id="page-11-1"></span>**M+CamCtr\_CamOutputTable\_F (Cam output table setting)**

#### **Name**

#### M+CamCtr\_CamOutputTable\_F

#### **Overview**

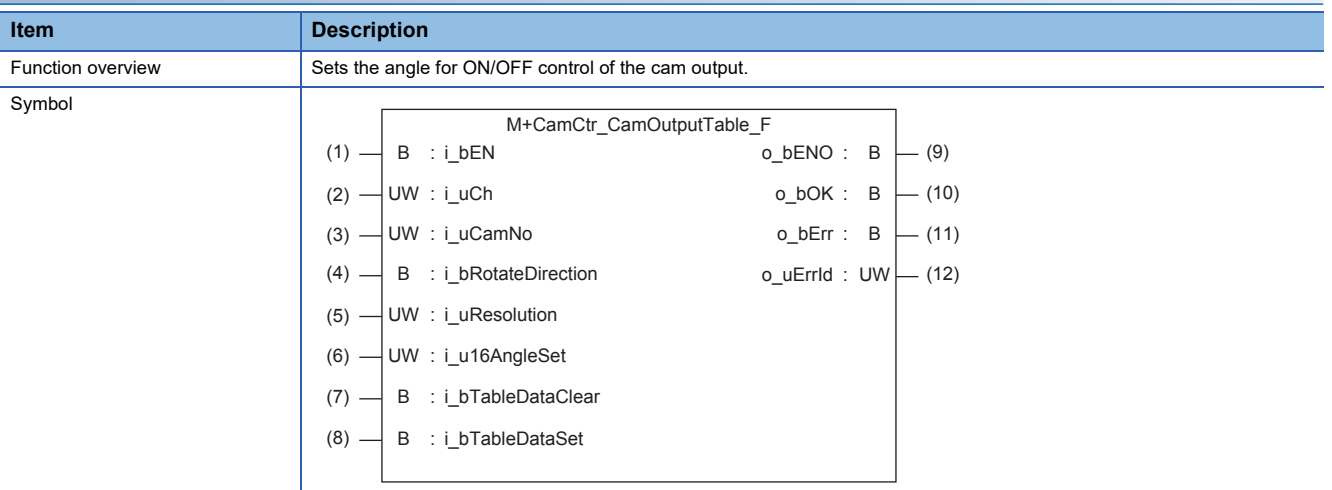

#### **Label**

#### ■**Input label**

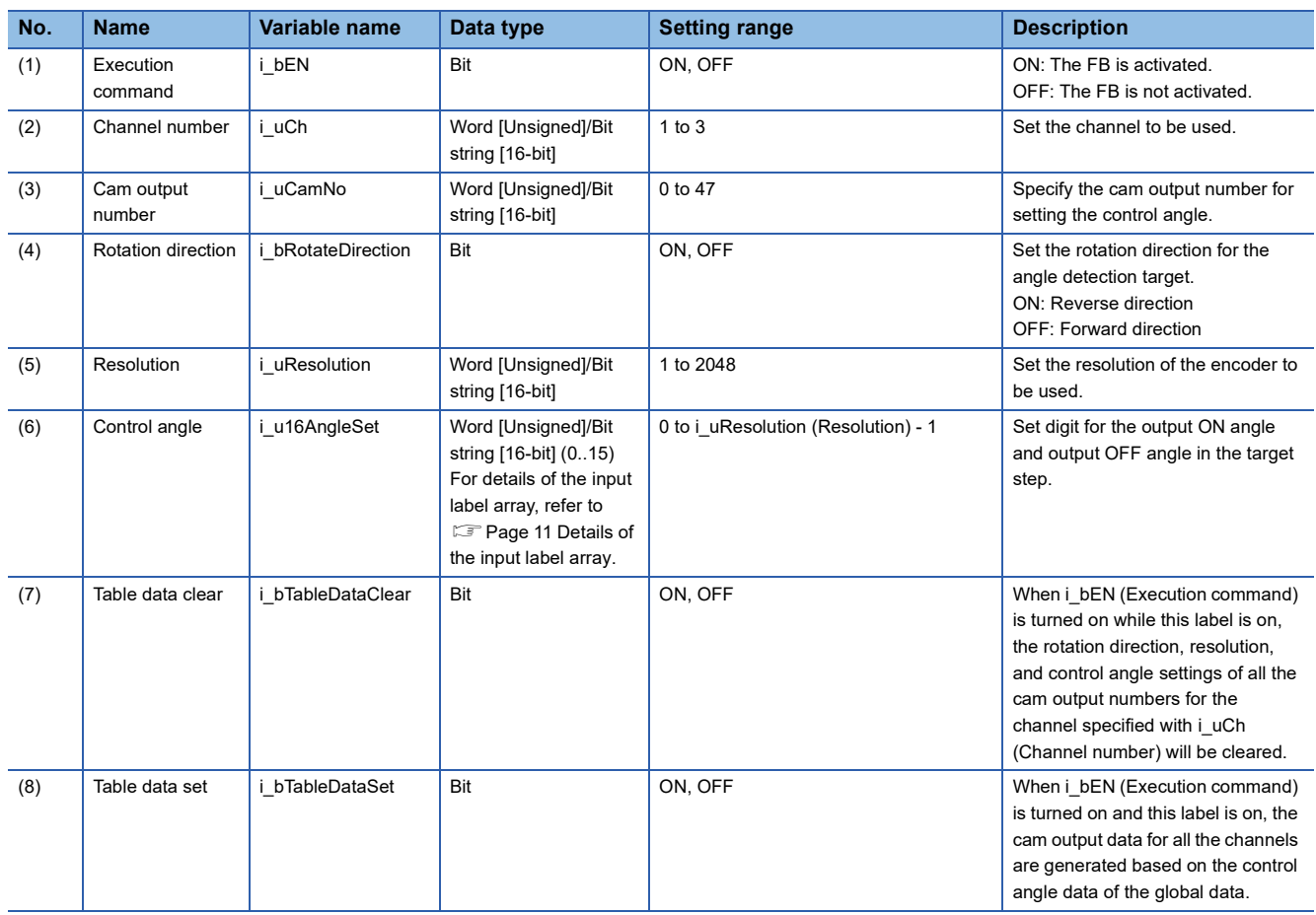

#### <span id="page-12-0"></span>■**Details of the input label array**

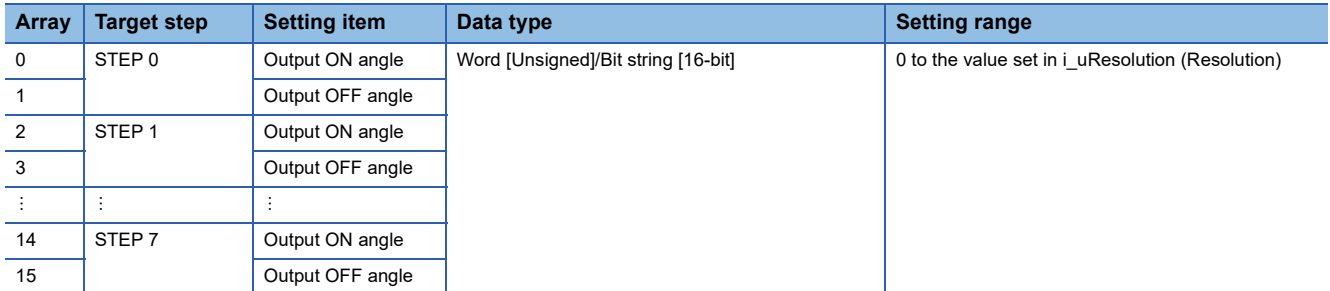

#### ■**Output label**

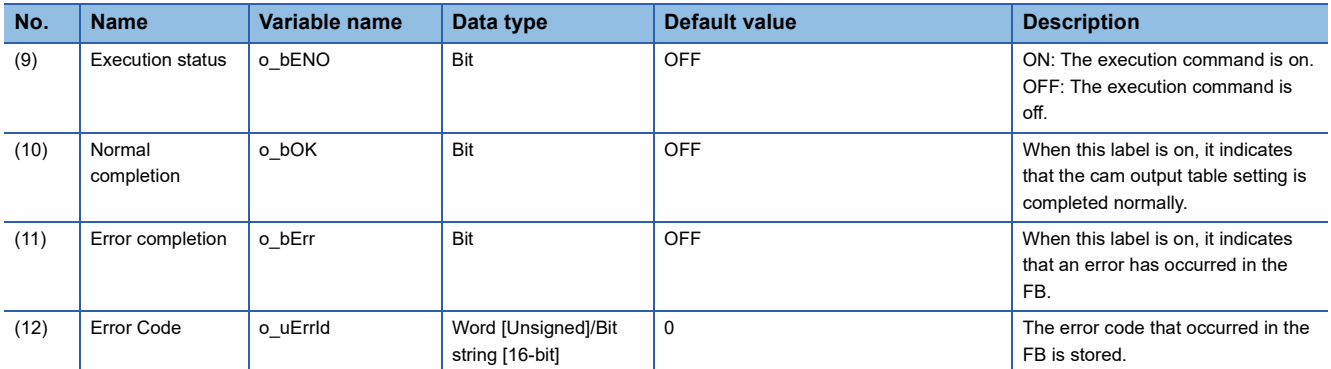

#### ■**External public label**

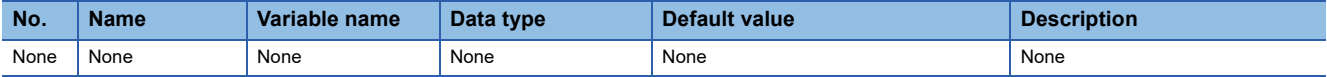

#### ■**Global label**

Refer to  $\sqrt{P}$  [Page 26 Global Labels.](#page-27-0)

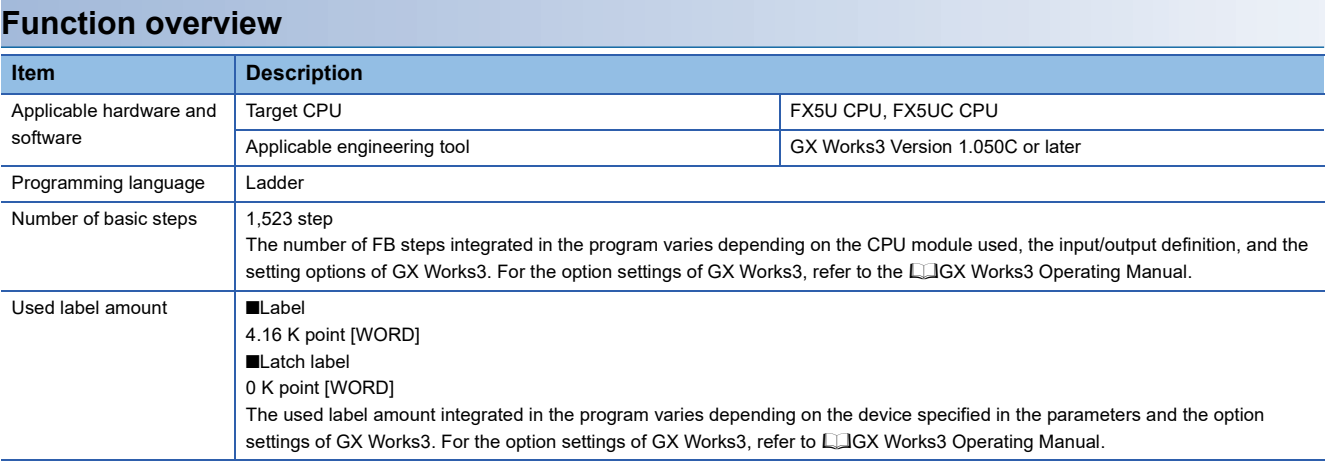

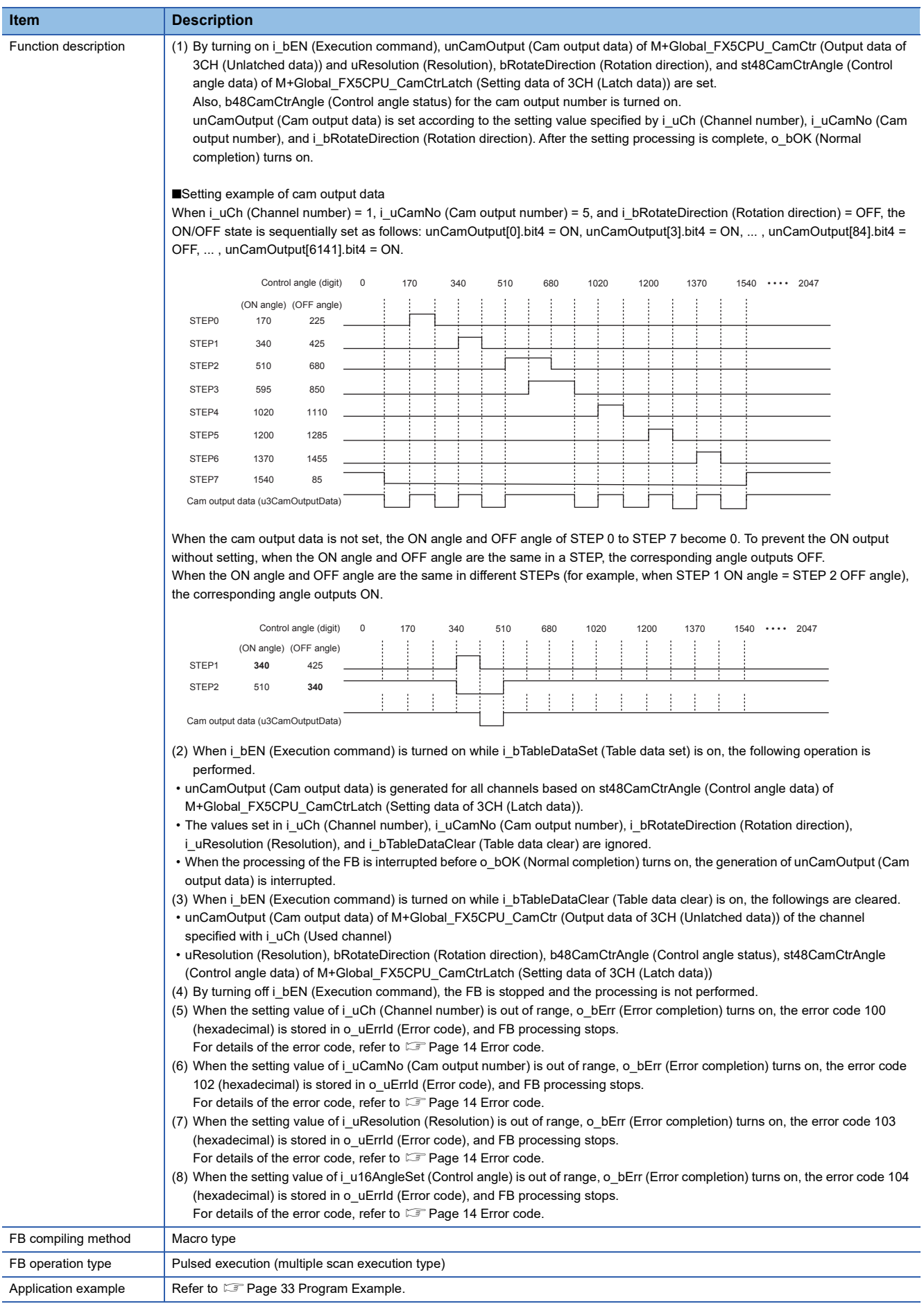

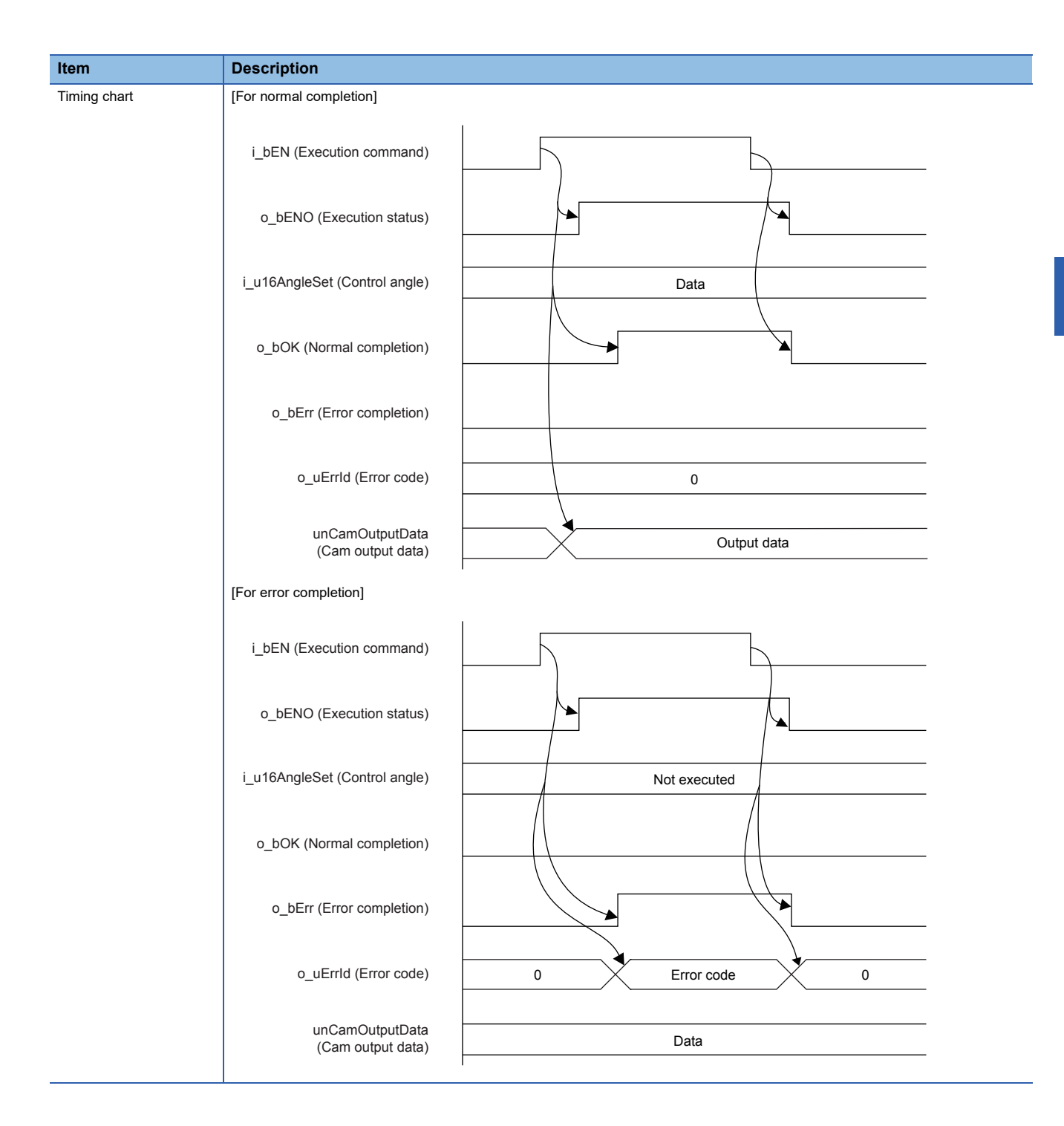

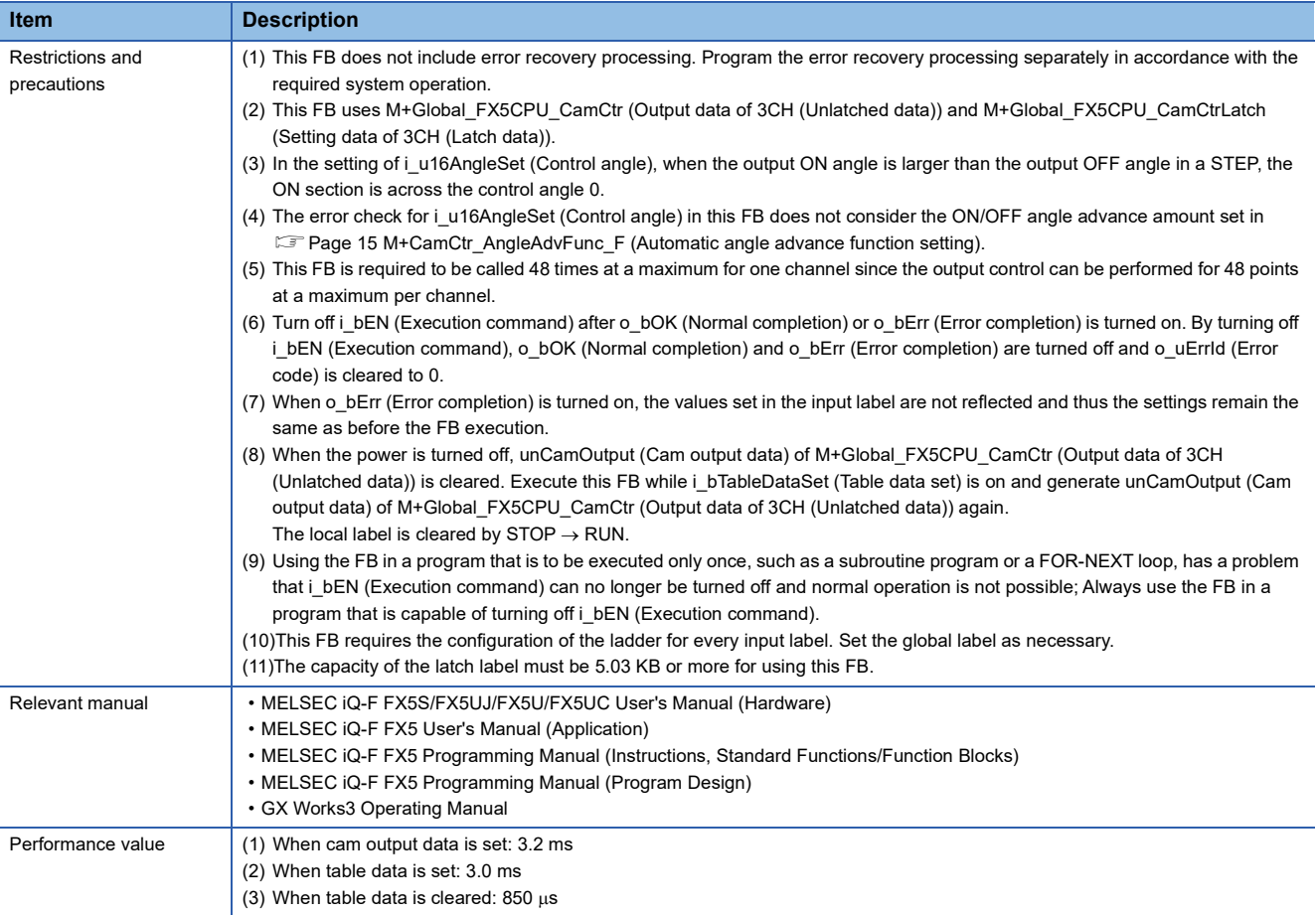

<span id="page-15-0"></span>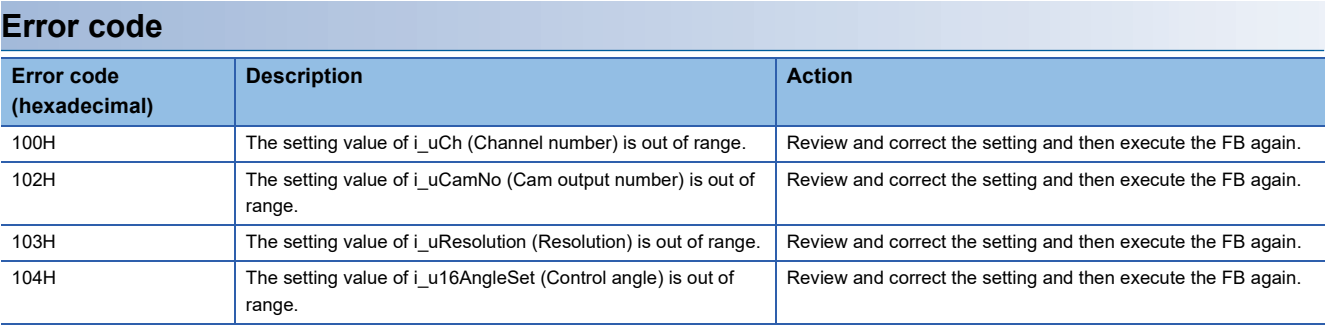

#### **FB version upgrade history**

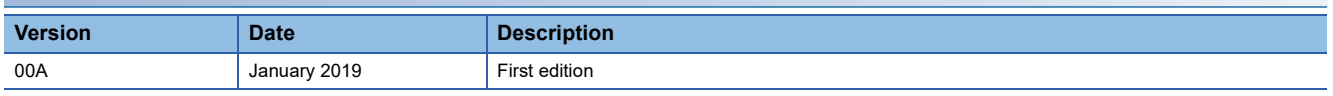

#### **Note**

This chapter includes information related to the function block.

It does not include information on restrictions of use such as combination with modules or programmable controller CPUs. Please make sure to read user's manuals for the corresponding products before using the products.

### <span id="page-16-1"></span><span id="page-16-0"></span>**M+CamCtr\_AngleAdvFunc\_F (Automatic angle advance function setting)**

#### **Name**

M+CamCtr\_AngleAdvFunc\_F

#### **Overview**

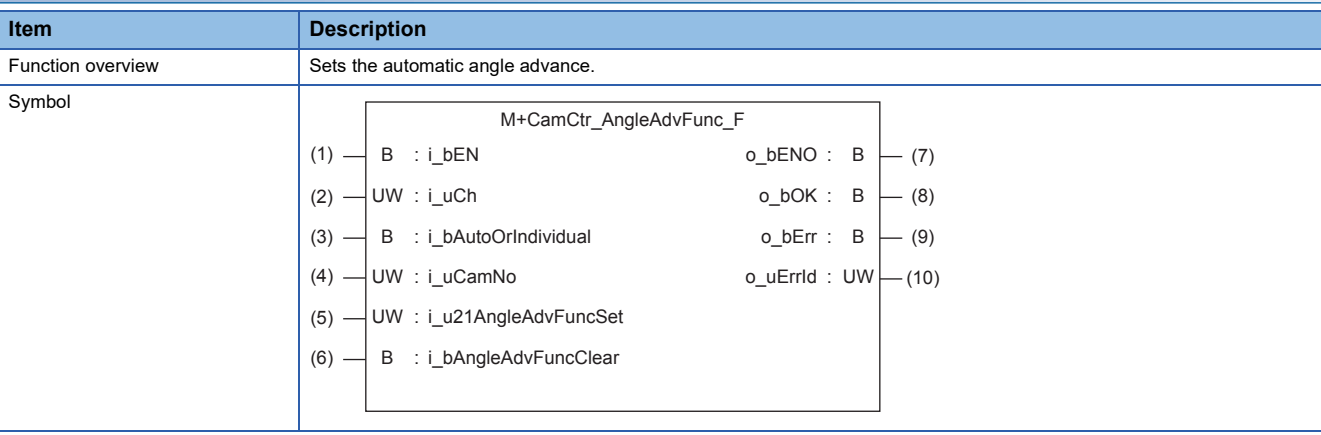

#### **Label**

#### ■**Input label**

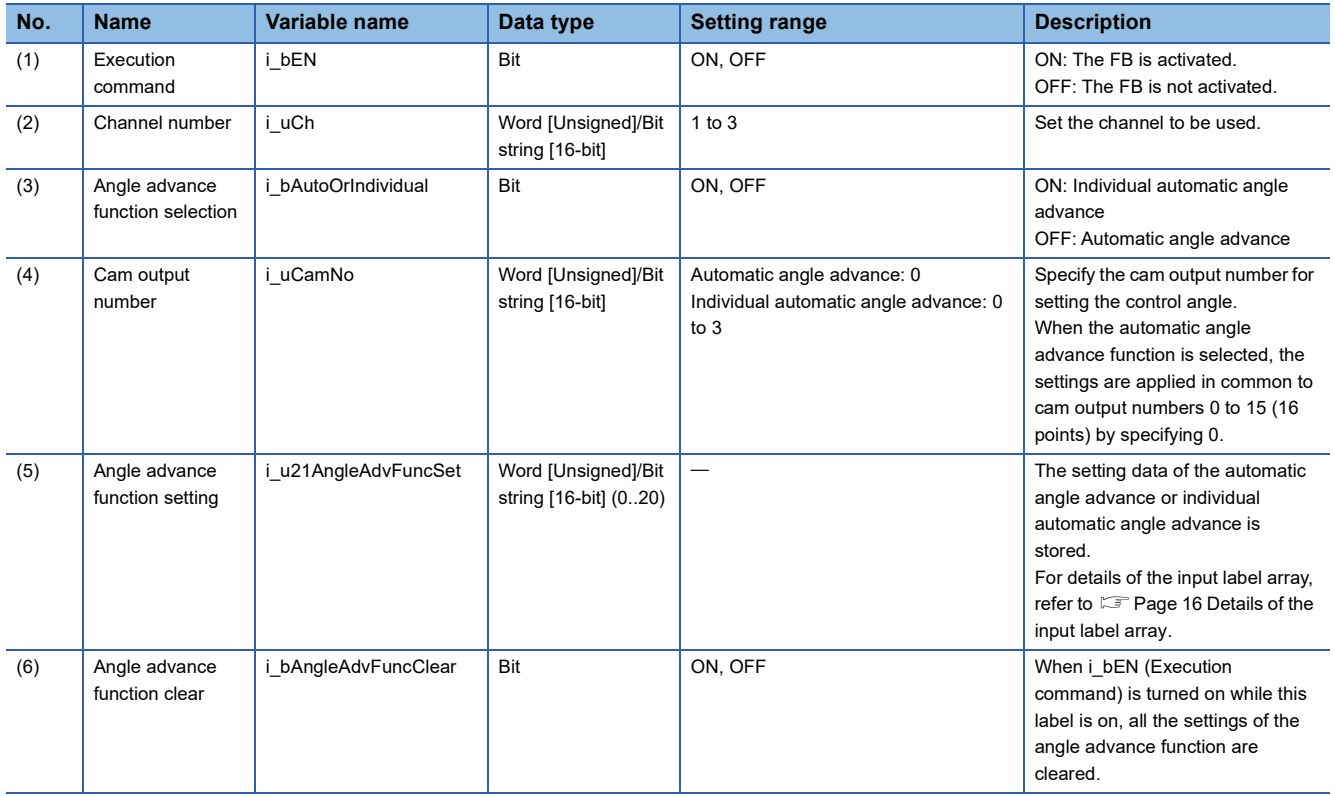

#### <span id="page-17-0"></span>■**Details of the input label array**

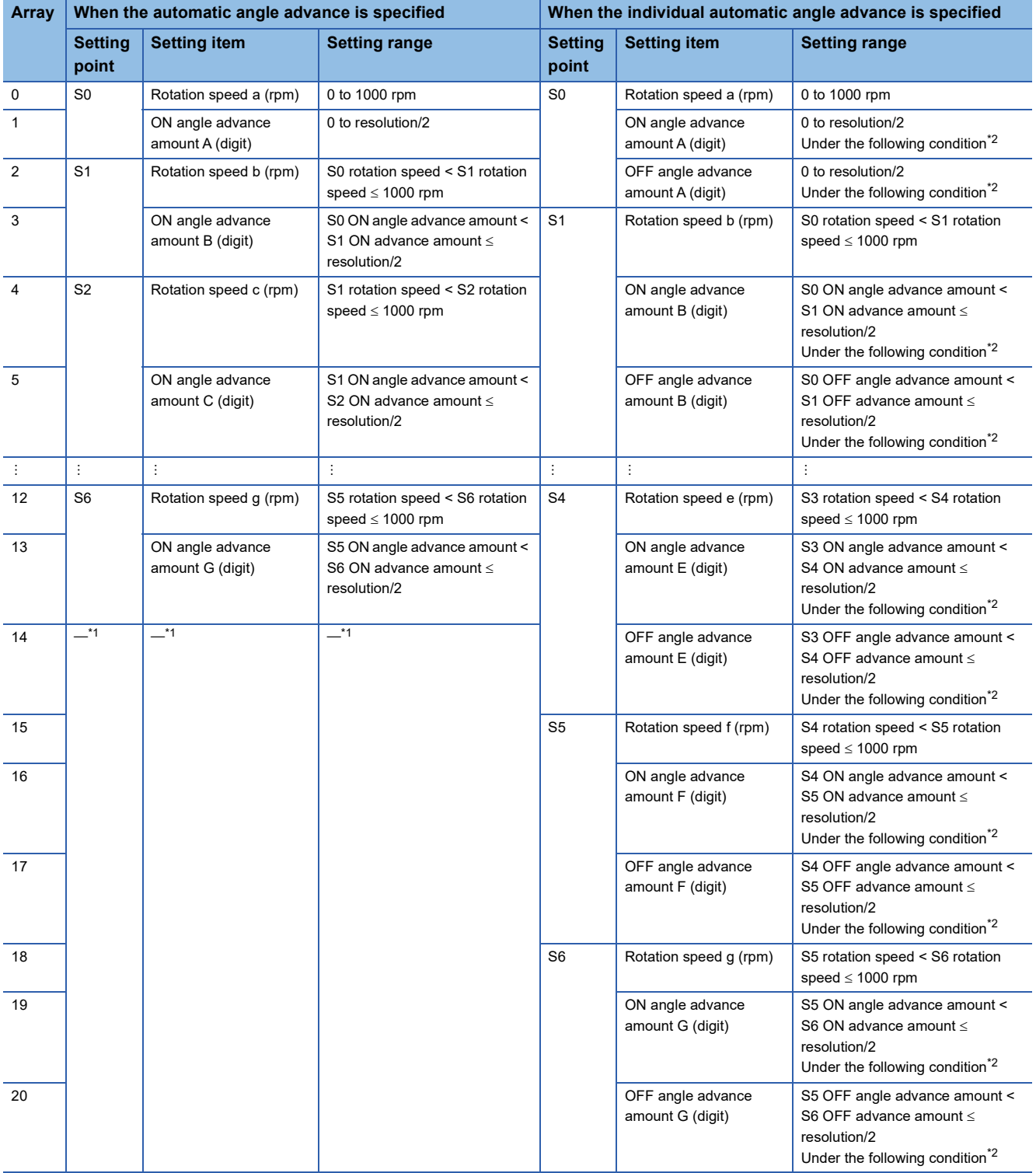

<span id="page-17-2"></span>\*1 This indicates the array of the unused input label.

<span id="page-17-1"></span>\*2 When the individual automatic angle advance function is specified, set the angle advance amount so that it is 1 digit or more away from the previous ON/OFF.

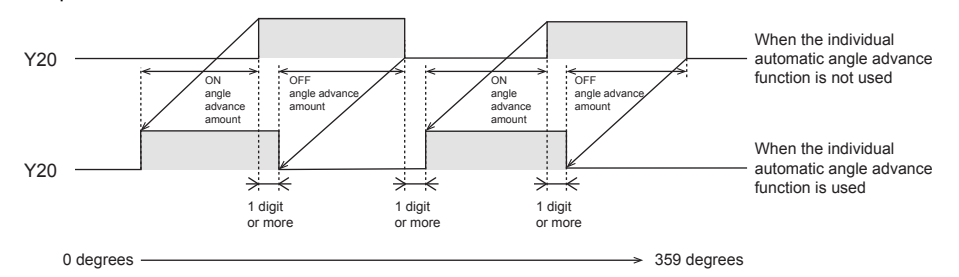

#### ■**Explanation of angle advance**

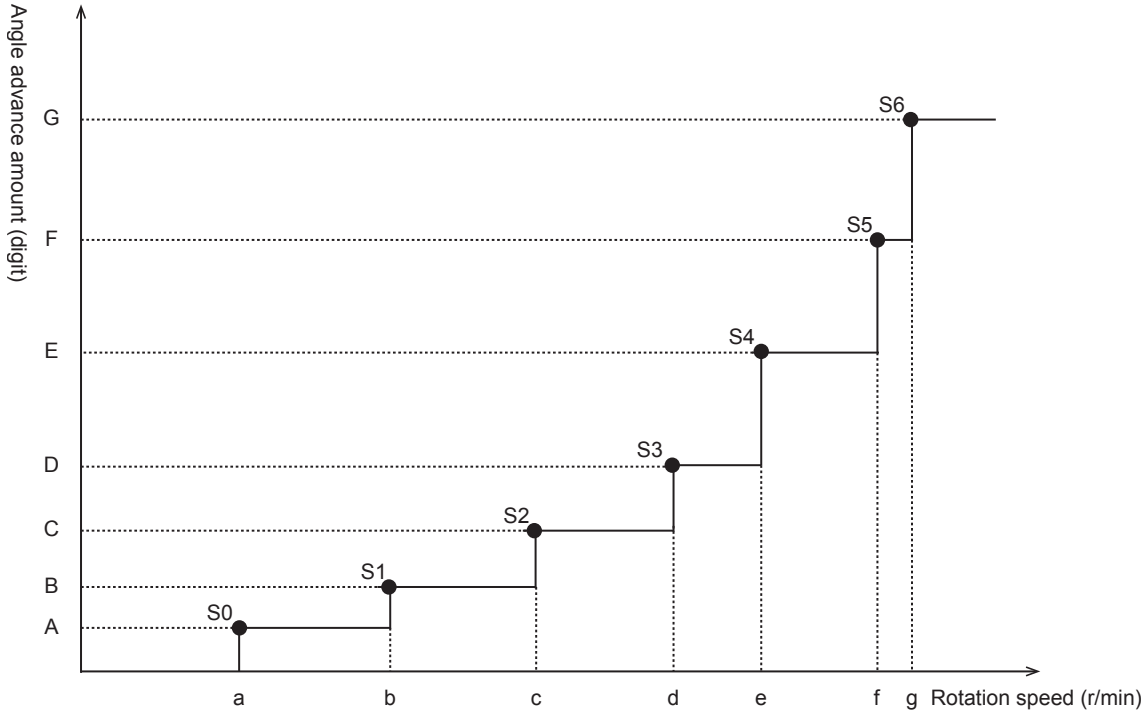

#### • Automatic angle advance function

In accordance with the rotation speed of the encoder, this function executes the ON/OFF operation faster by the applied arbitrary angle amount (angle advance amount) than the set angle.

By using this function, the mechanical operation delay that occurs during the high-speed rotation can be compensated.

 Configure the automatic angle advance function setting in 7 steps from S0 to S6 and set the value of each rotation speed (a to g) and angle advance amount (A to G).

When the rotation speed is 0 (initial value), the angle advance amount is treated as zero.

 $\cdot$  Set S0 to S6 in ascending order of rotation angle. (S0 < S1 < ... < S6)

The rotation speed and ON angle advance amount set in i\_u21AngleAdvFuncSet (Angle advance function setting) are applied in common to cam output numbers 0 to 15 (16 points).

• Individual automatic angle advance function

This function performs the output ON/OFF operation faster than the angle set as the desired angle (angle advance amount) according to the rotation speed of the encoder.

Since the angle advance can be set for ON and OFF of the output separately, a minor delay in the mechanical operation that occurs during the high-speed rotation can be compensated.

The rotation speed and ON/OFF angle advance amount set in i\_u21AngleAdvFuncSet (Angle advance function setting) are applied to cam output numbers 0 to 3 (4 points).

 Configure the individual automatic angle advance function setting in 7 steps from S0 to S6 and set the value of each rotation speed (a to g) and angle advance amount (A to G).

When the rotation speed is 0 (initial value), the angle advance amount is treated as zero.

Set S0 to S6 in ascending order of rotation angle. (S0 < S1 < ... < S6)

#### ■**Output label**

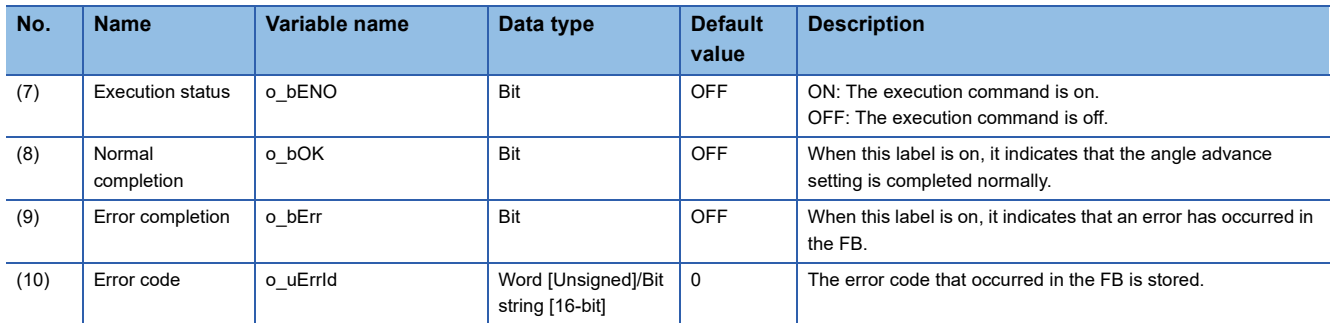

#### ■**External public label**

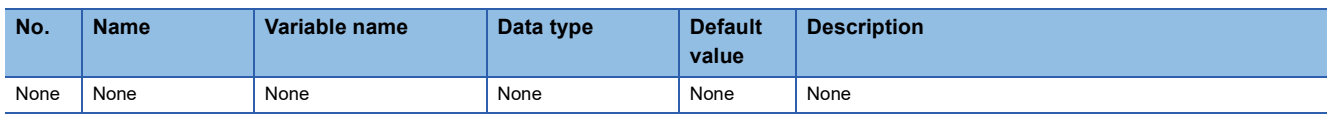

#### ■**Global label**

Refer to  $\sqrt{2}$  [Page 26 Global Labels.](#page-27-0)

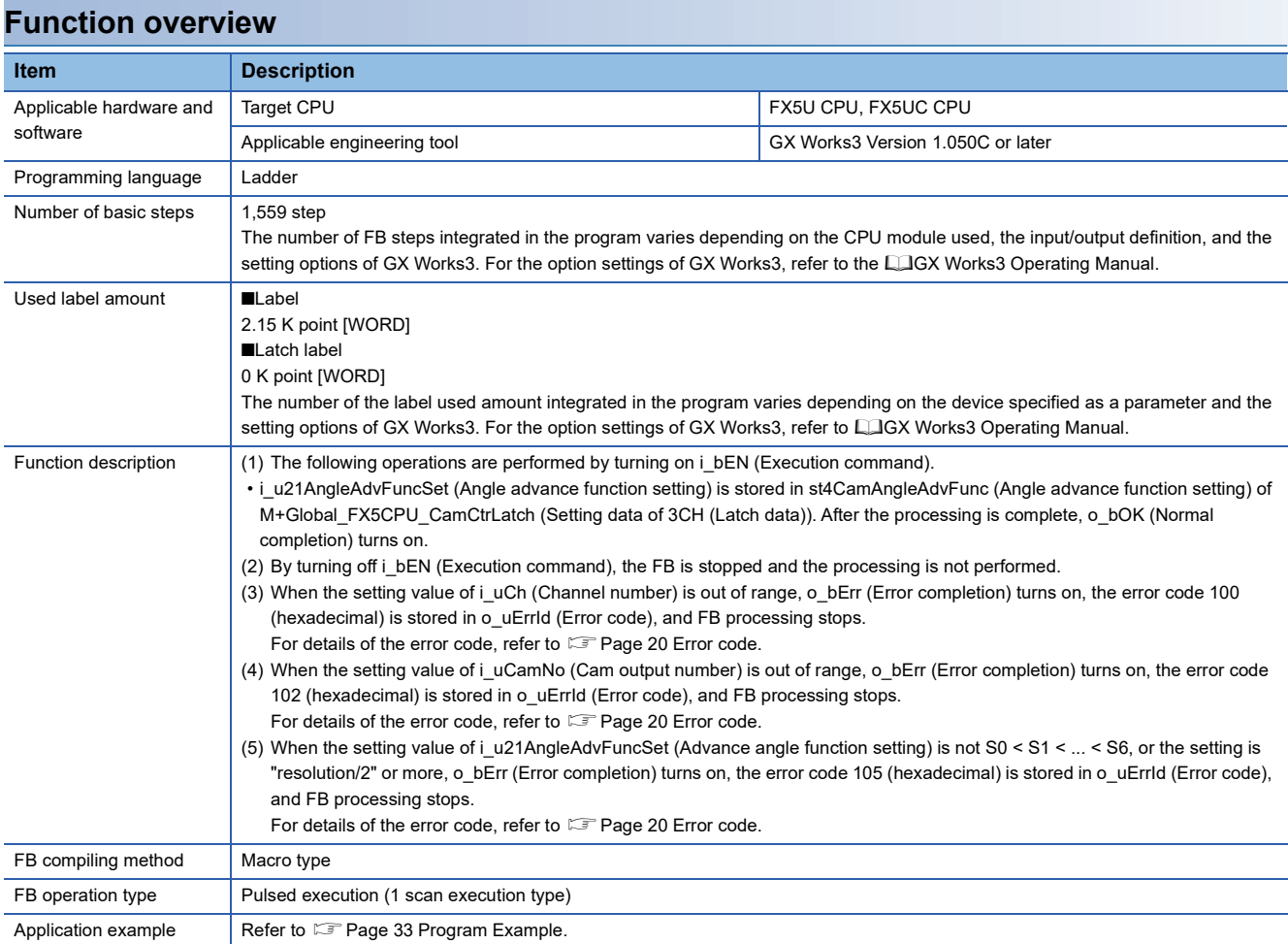

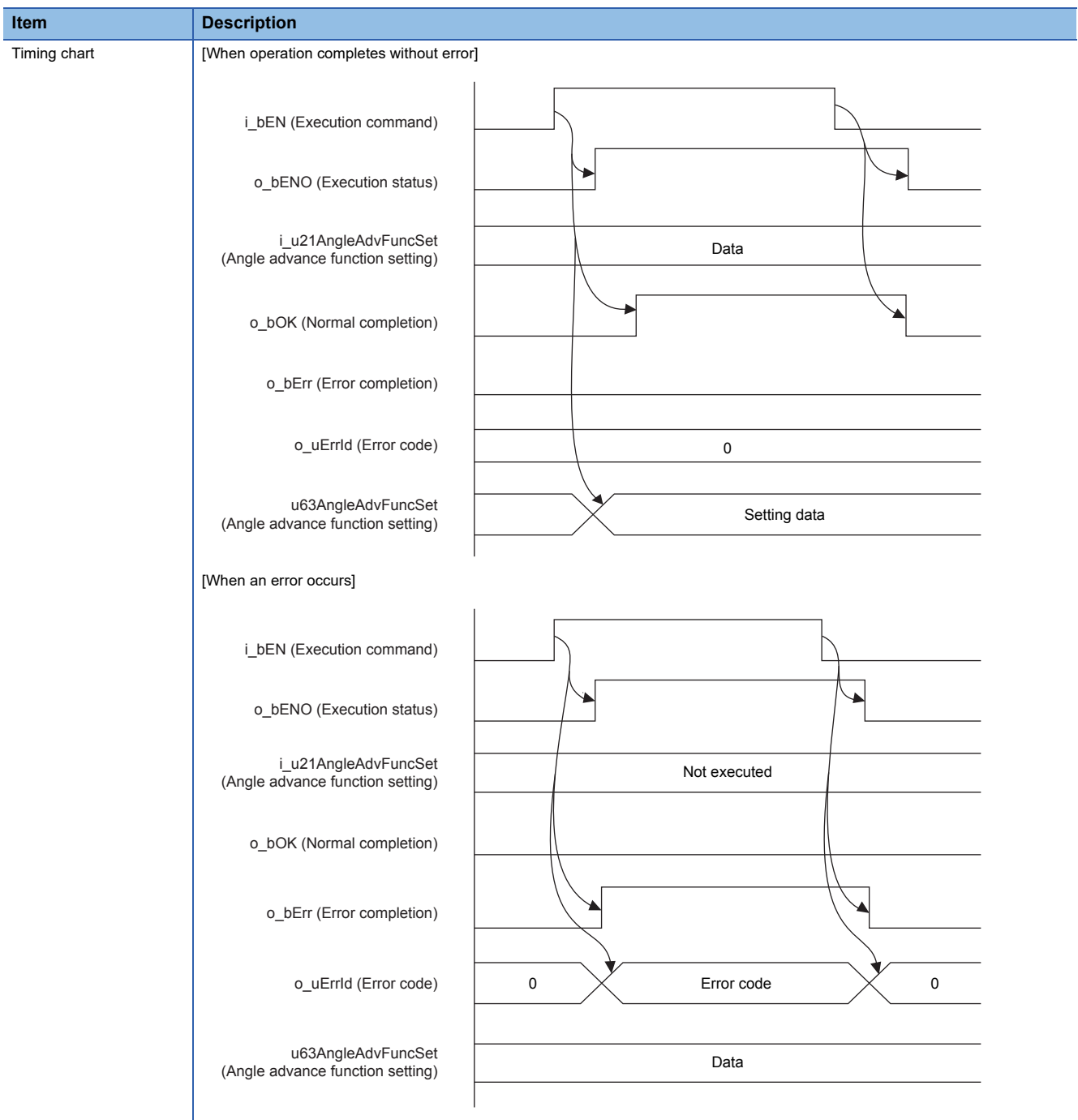

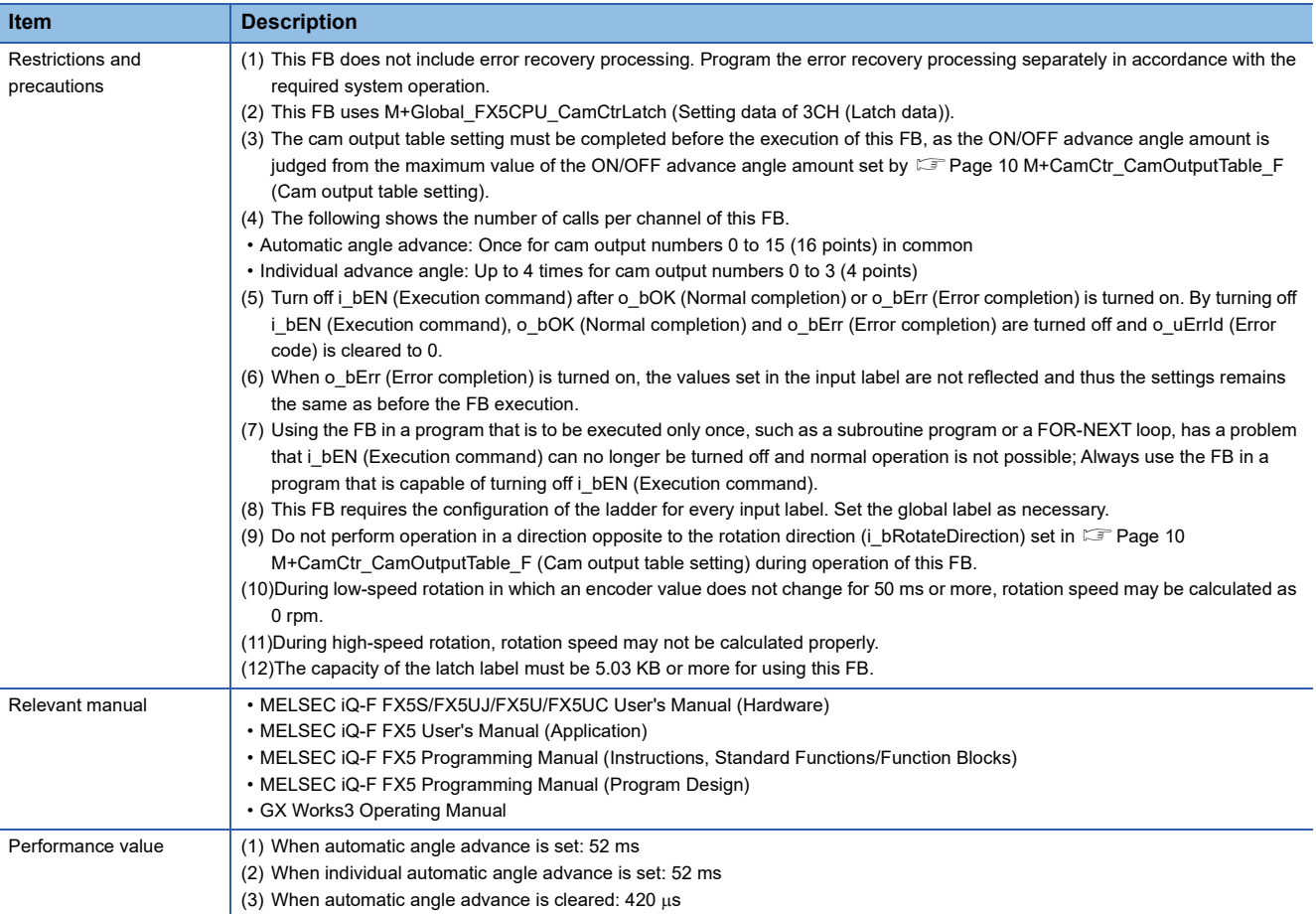

<span id="page-21-0"></span>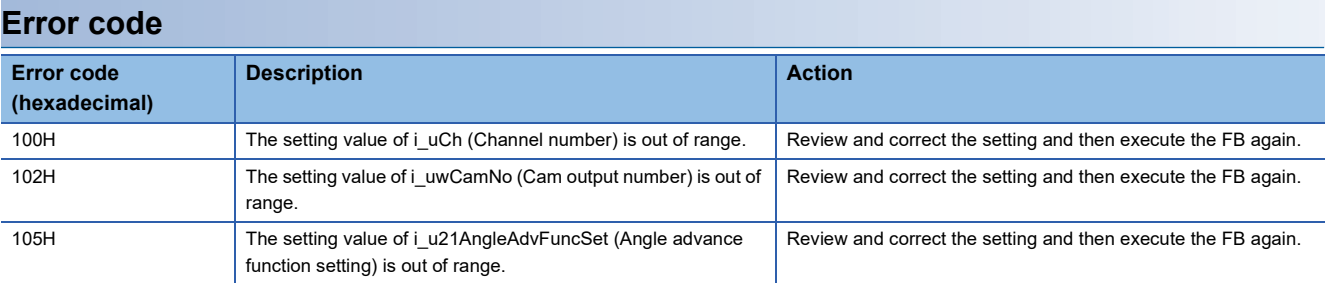

### **FB version upgrade history**

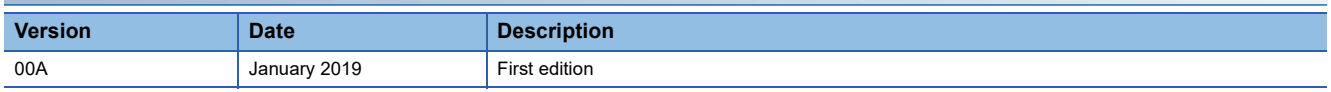

#### **Note**

This chapter includes information related to the function block.

It does not include information on restrictions of use such as combination with modules or programmable controller CPUs. Please make sure to read user's manuals for the corresponding products before using the products.

#### <span id="page-22-1"></span><span id="page-22-0"></span>**Name**

M+CamCtr\_CamOutput\_F

#### **Overview**

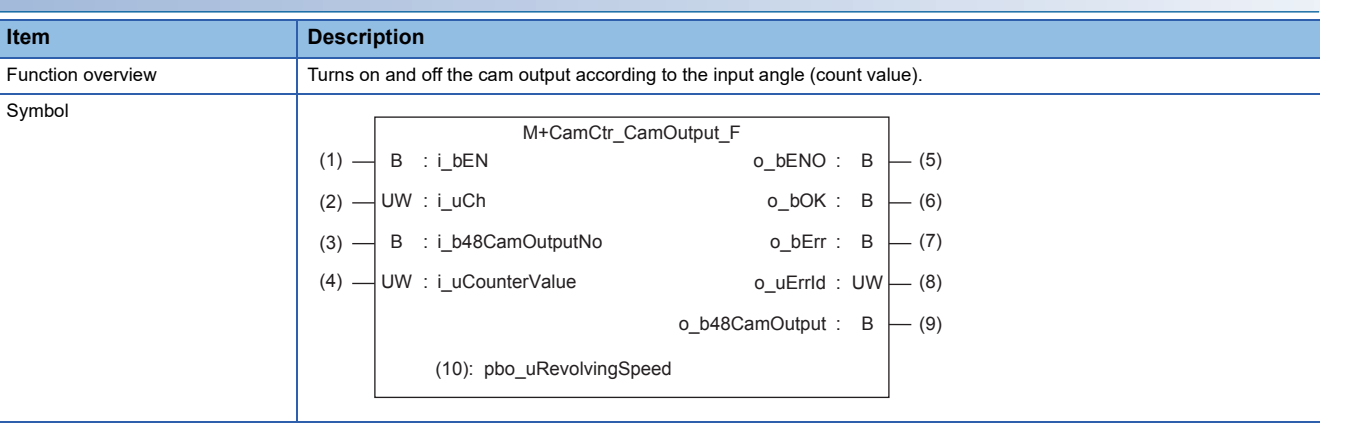

#### **Label**

#### ■**Input label**

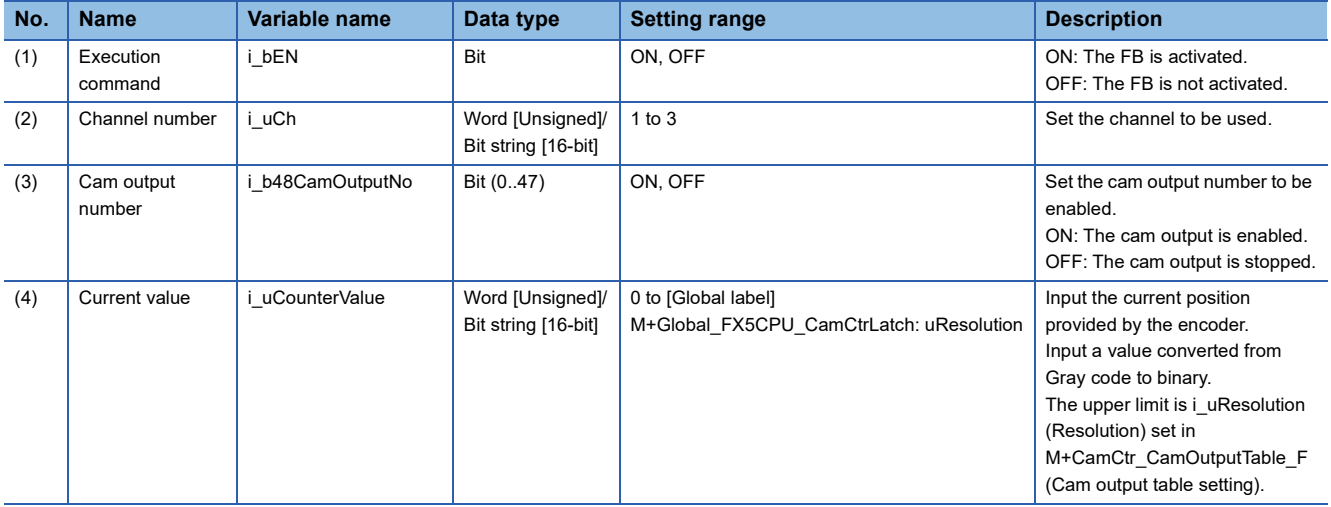

#### ■**Output label**

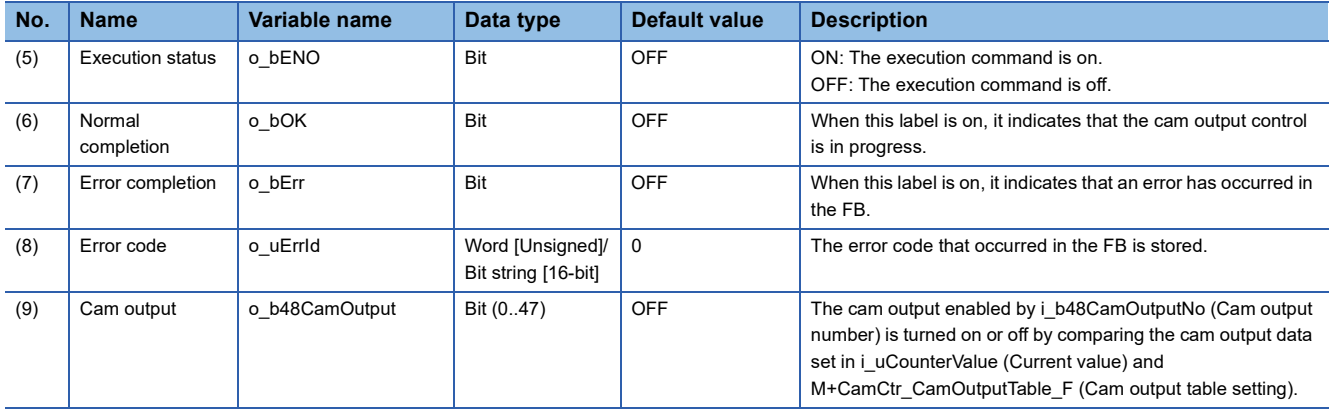

#### ■**External public label**

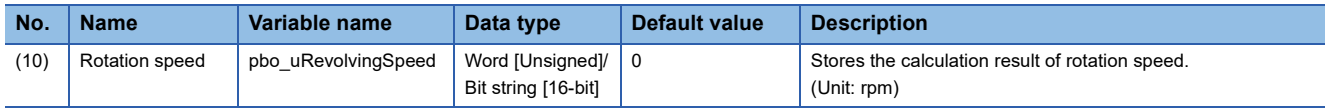

#### ■**Global label (using latch label)**

Refer to  $\overline{\mathbb{F}}$  [Page 26 Global Labels.](#page-27-0)

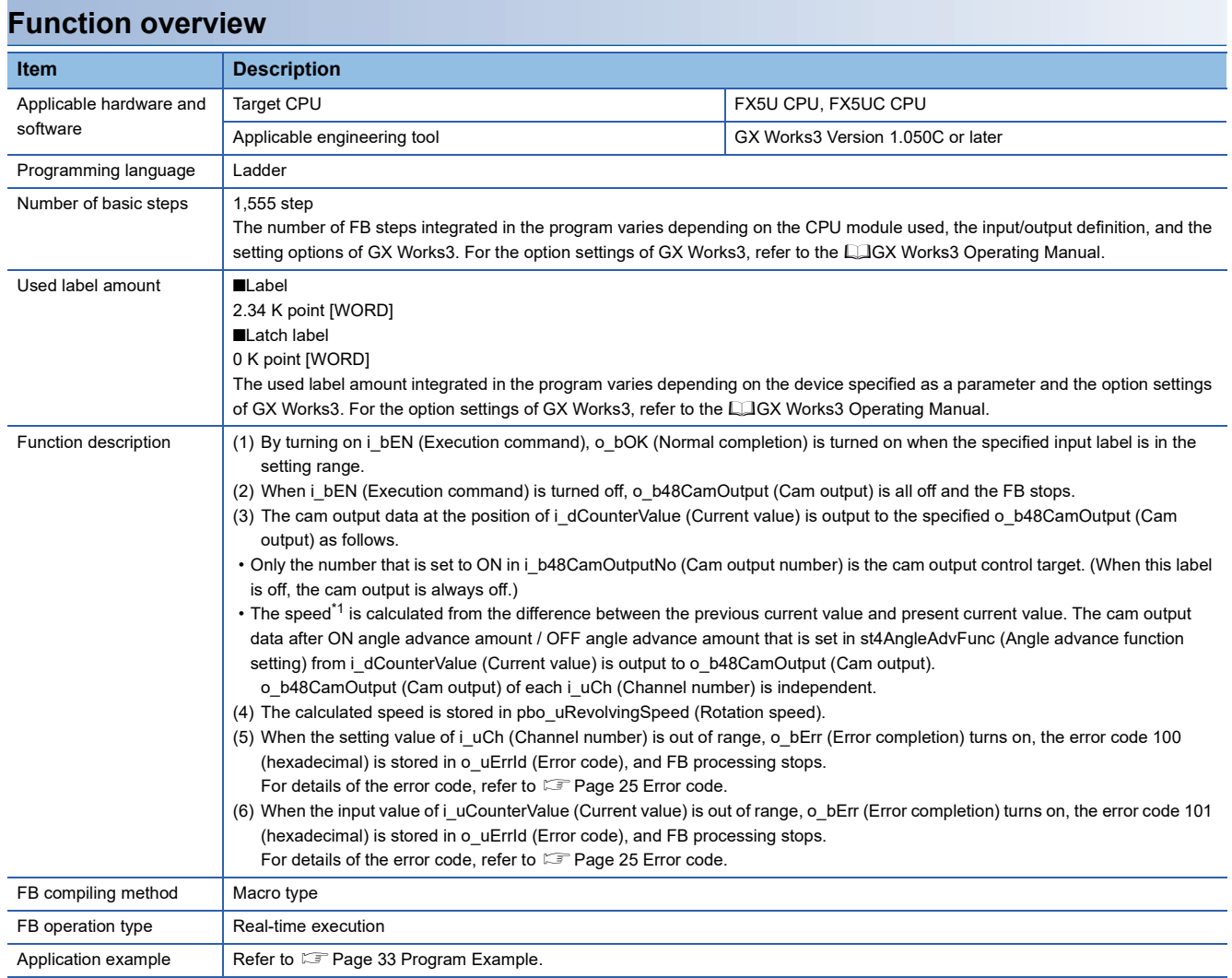

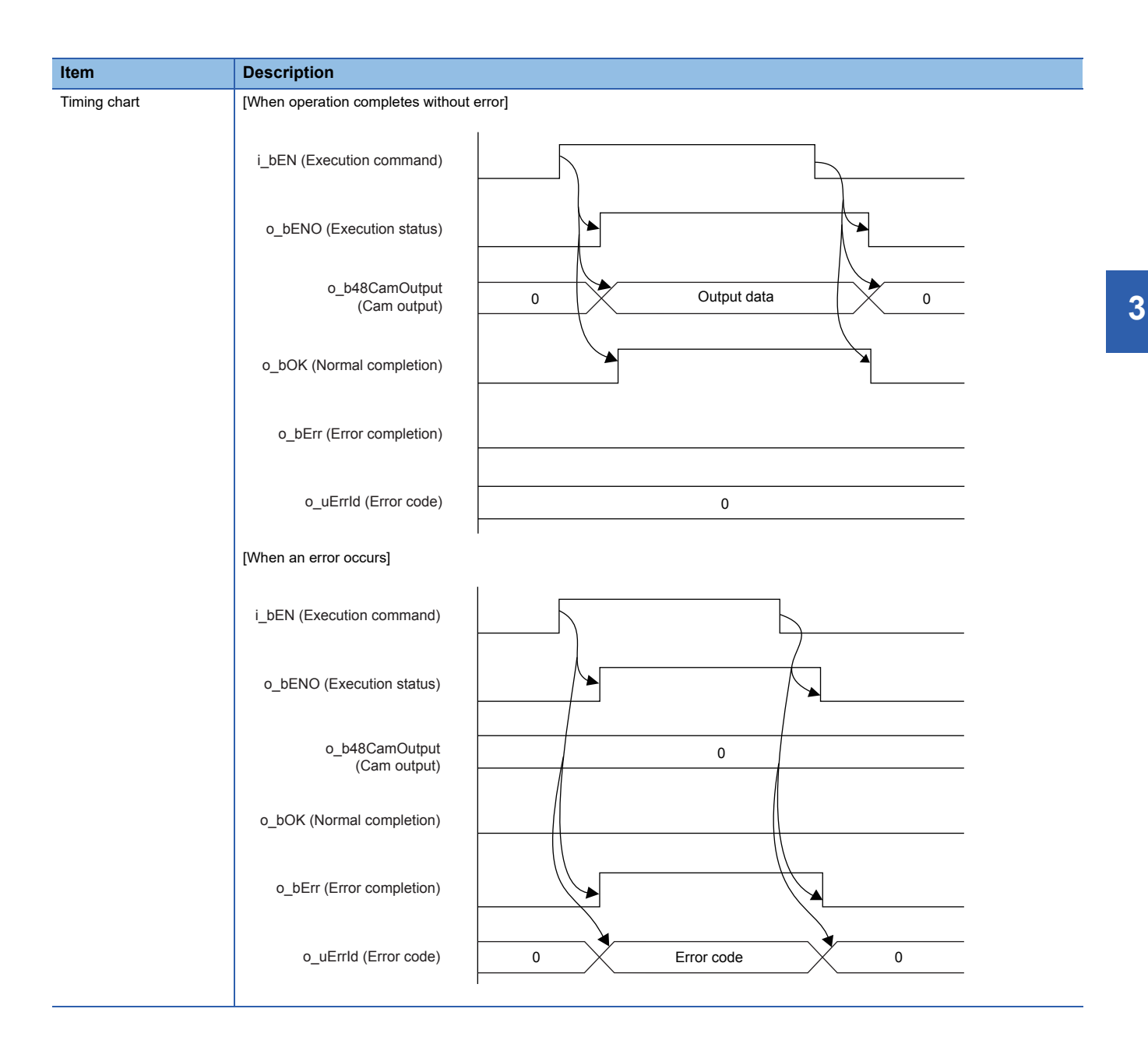

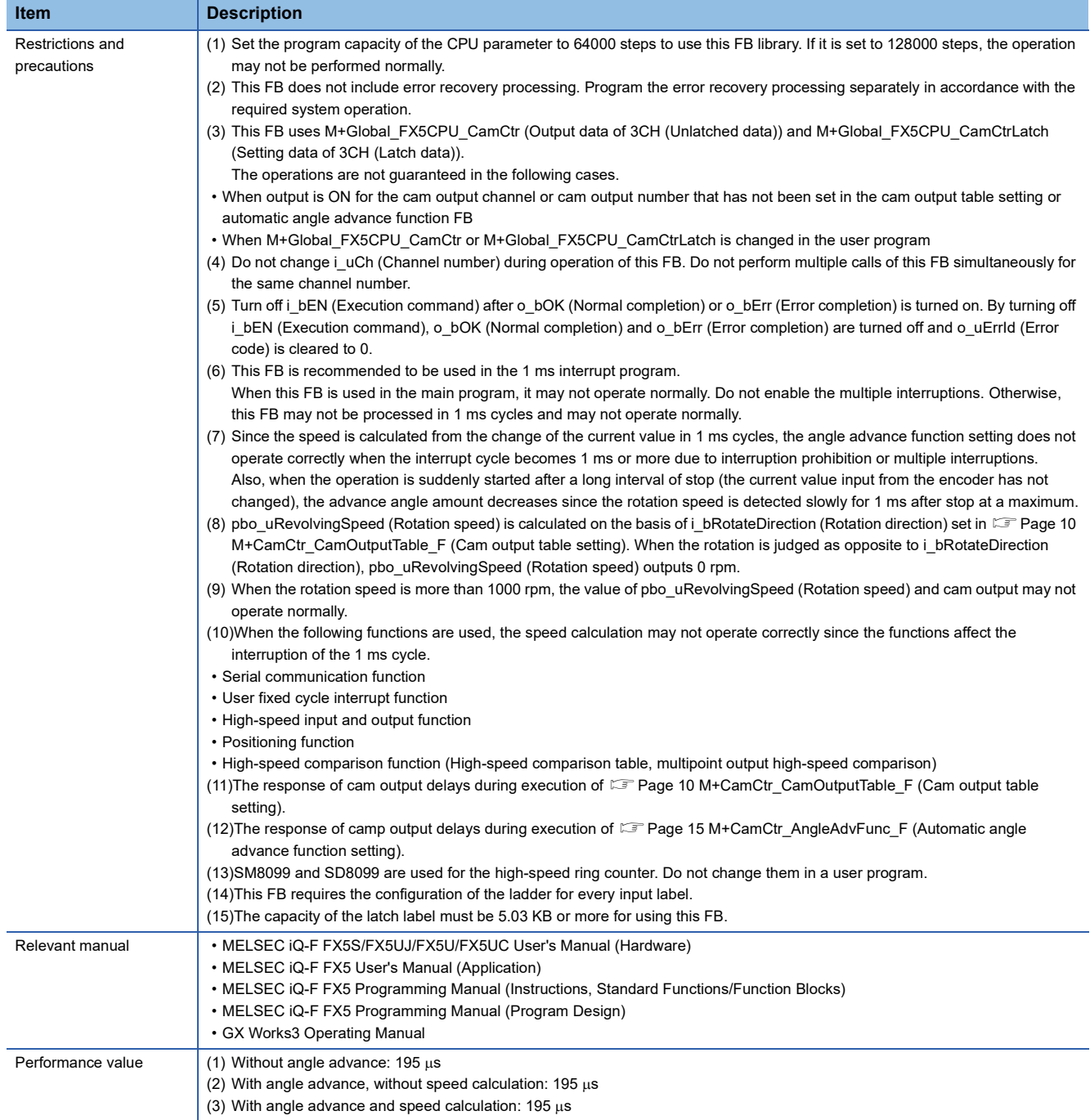

<span id="page-26-0"></span>\*1 The speed is calculated by using the high-speed ring counter (SD8099) under the following conditions, and the calculation result is displayed in [External public label] rotation speed.

1) The value of the high-speed ring counter (SD8099) is stored every 1 ms from i\_bEN (Execution command) on.

2) The value of [input label] current value is stored every 1 ms from i bEN (Execution command) on.

3) The latest 48 values in 1) and 2) are used for speed calculation. When 48 values do not exist, the speed is not calculated and the rotation speed will be 0 rpm.

4) Among the latest 48 values in 1) and 2), the 1st and 48th values are used for the calculation. The following formula is applied to the calculation.

Travel distance is calculated from the difference between 1st and 48th values of 1), and elapsed time is calculated from the difference between 1st and 48th values of 2).

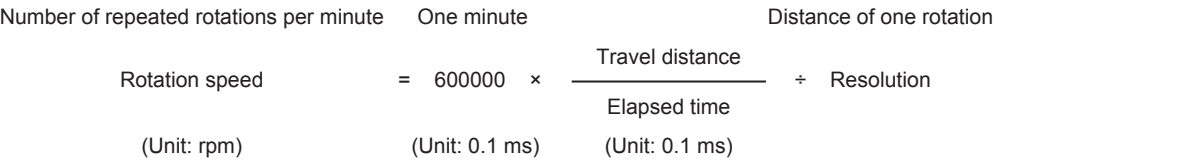

\* The speed rounded to unit is stored in the [external public label] rotation speed.

5) During low-speed rotation, the current value does not change and thus the rotation speed is 0 rpm.

In this FB, rotations are regarded as low-speed rotation when the 1st and 48th current values are the same.

#### <span id="page-26-1"></span>**Error code**

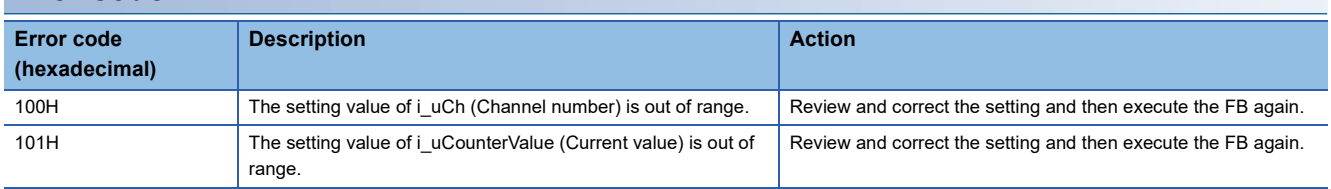

#### **FB version upgrade history**

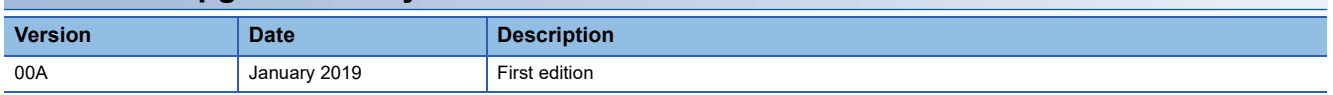

#### **Note**

This chapter includes information related to the function block.

It does not include information on restrictions of use such as combination with modules or programmable controller CPUs. Please make sure to read user's manuals for the corresponding products before using the products.

## <span id="page-27-0"></span>**3.2 Global Labels**

The following global labels are used in each FB.

The global labels are used in each FB processing. Do not change data.

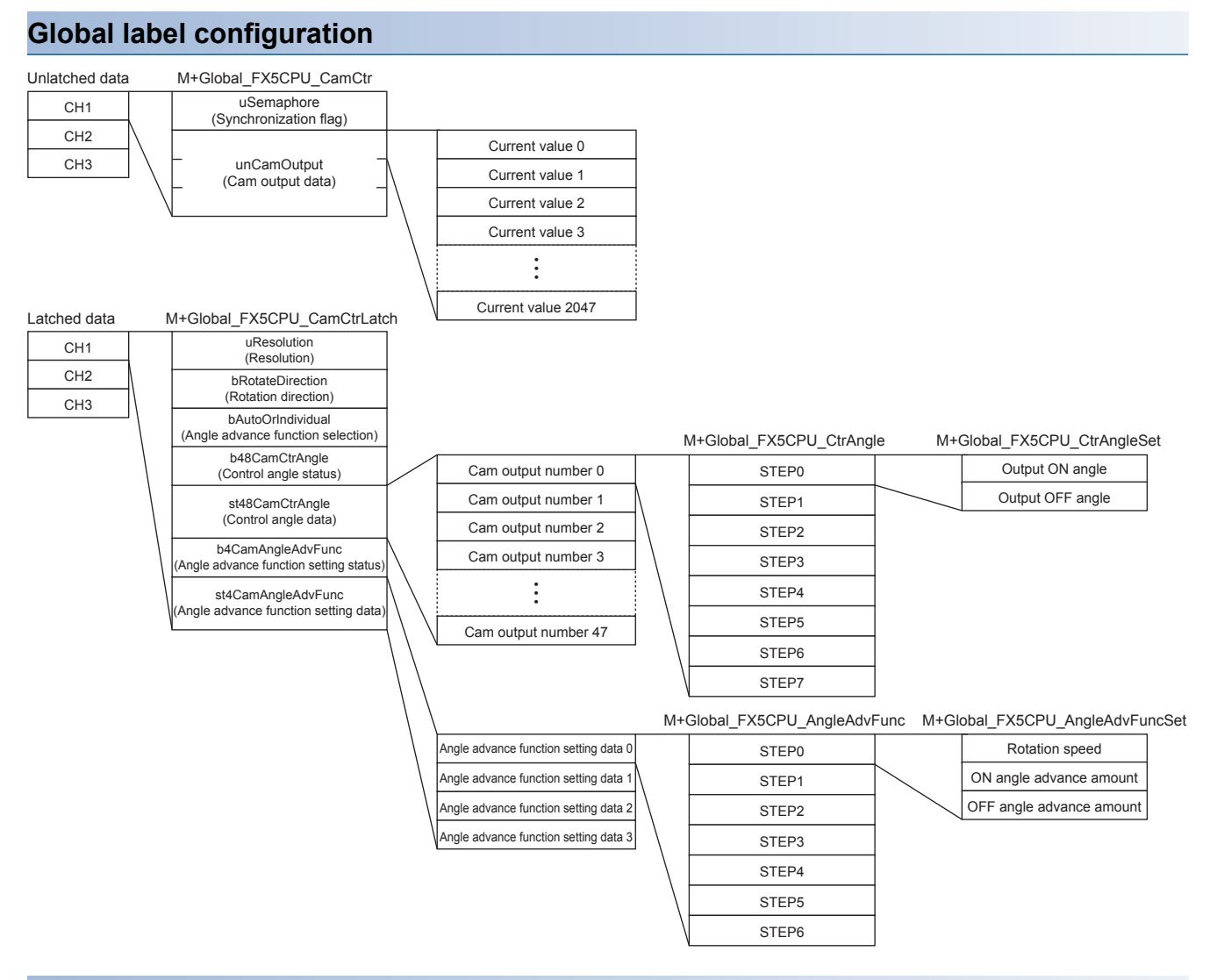

#### **Unlatched size**

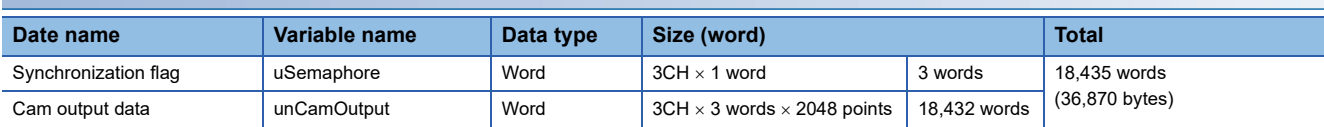

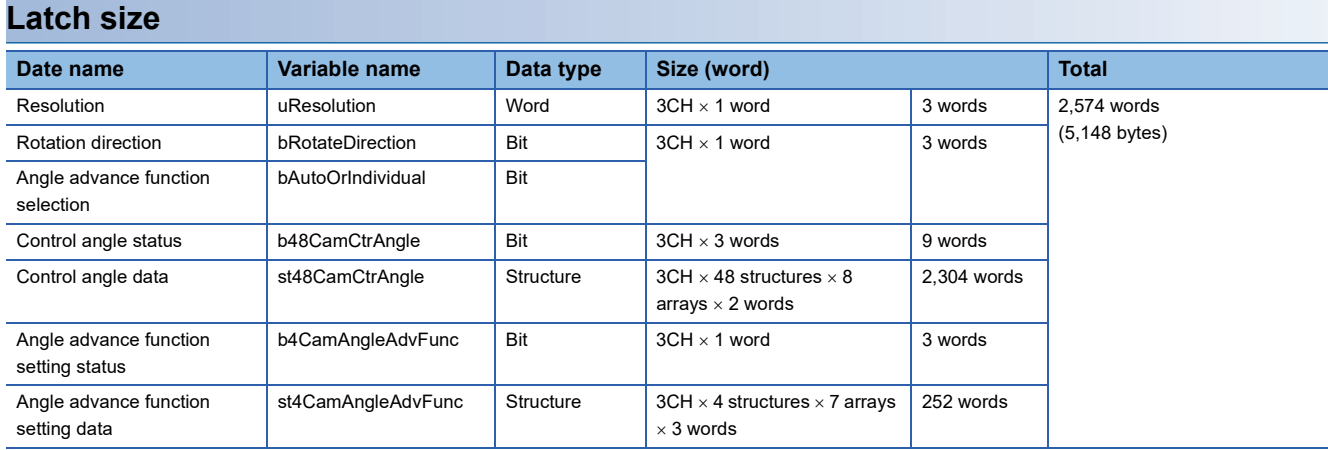

# <span id="page-28-3"></span><span id="page-28-0"></span>**4 IQ-F SETTING**

## <span id="page-28-1"></span>**4.1 Setting Parameters**

For the fixed cycle interrupt and high-speed counter, set parameters with GX Works3.

### <span id="page-28-2"></span>**Setting the fixed cycle**

Set the interrupt program of the 1 ms cycle internal timer.

**1.** Select [Add New Data] from "Navigation" window  $\Rightarrow$  [Program]  $\Rightarrow$  [Fixed Scan] and create the fixed scan program.

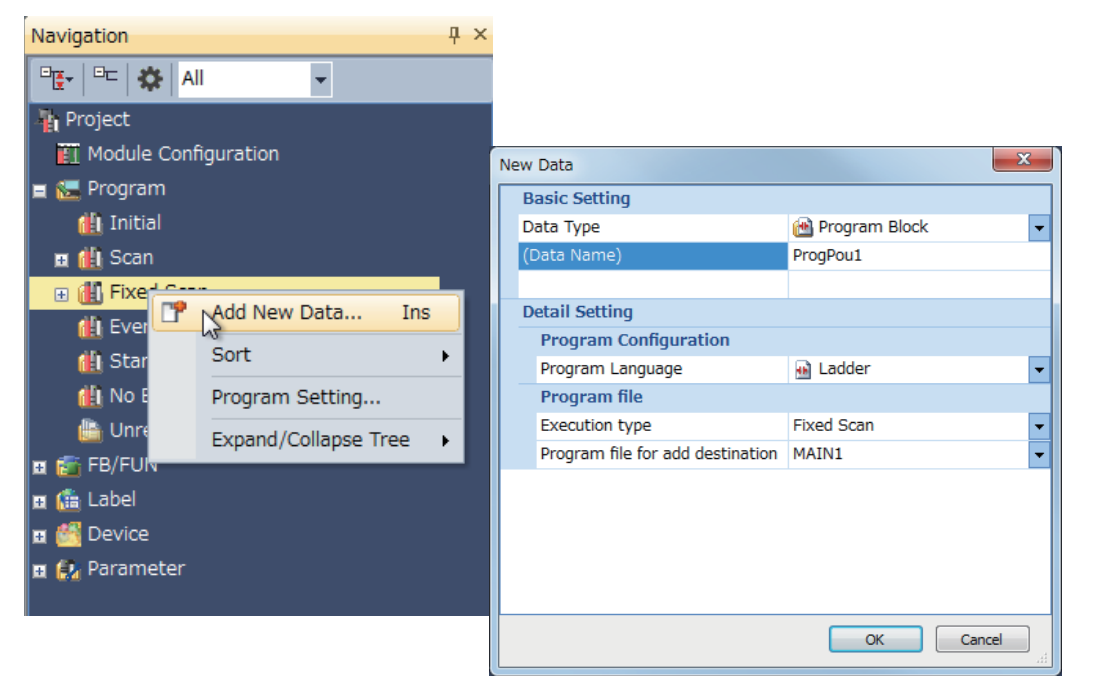

The fixed scan program is registered in interrupt pointer I31.

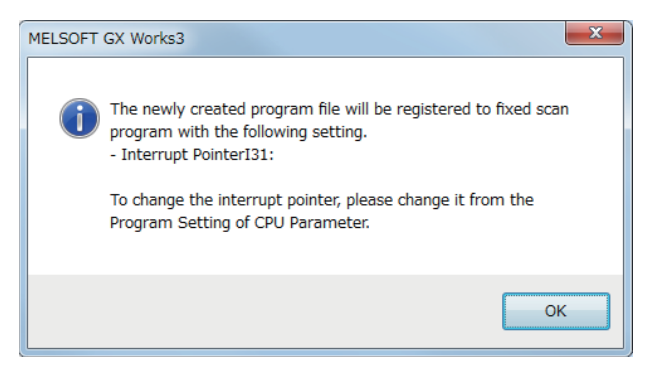

2. Select "Interrupt Settings" from "Navigation" window  $\Leftrightarrow$  [Parameter]  $\Leftrightarrow$  [FX5UCPU]  $\Leftrightarrow$  [CPU Parameter].

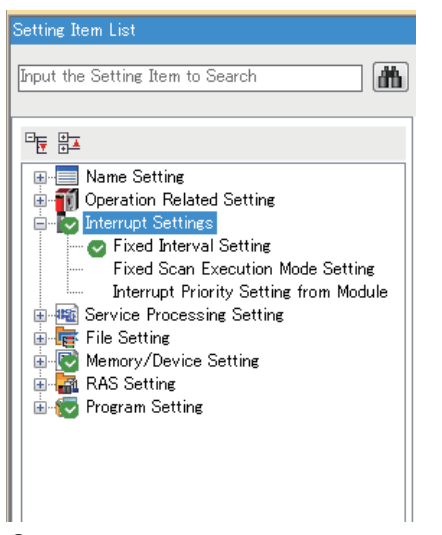

*3.* Set the fixed cycle interval of I31 in "Interrupt Setting from Internal Timer" to "1 ms".

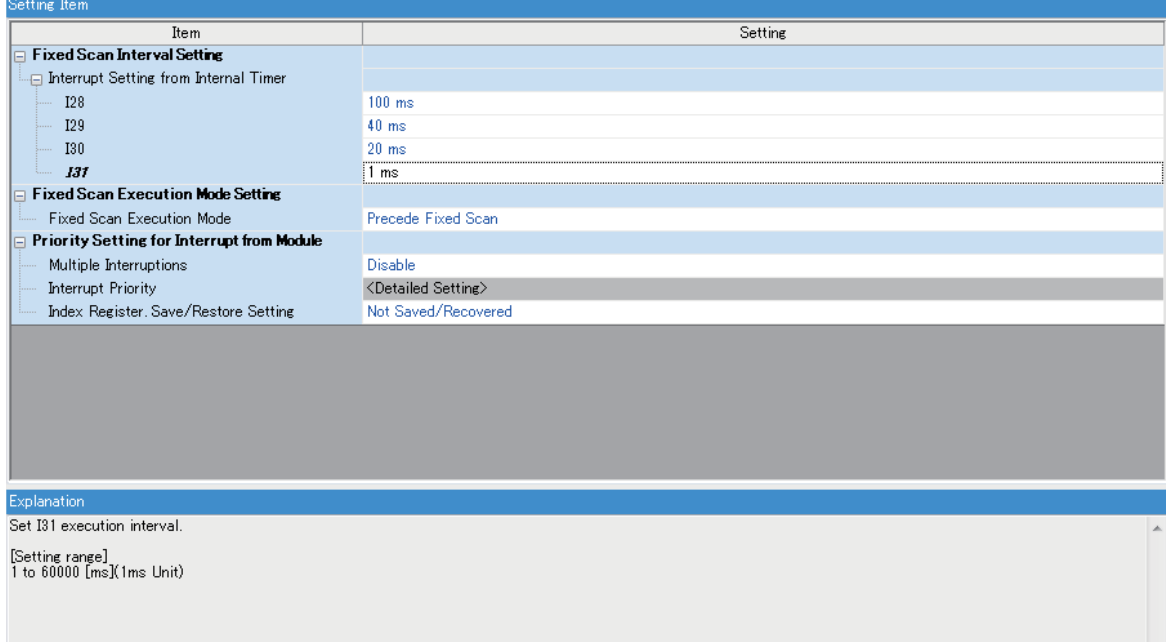

## <span id="page-30-1"></span><span id="page-30-0"></span>**5 WIRING**

The following shows a wiring example for the iQ-F series programmable controller of Mitsubishi Electric Corporation, an encoder, and a device.

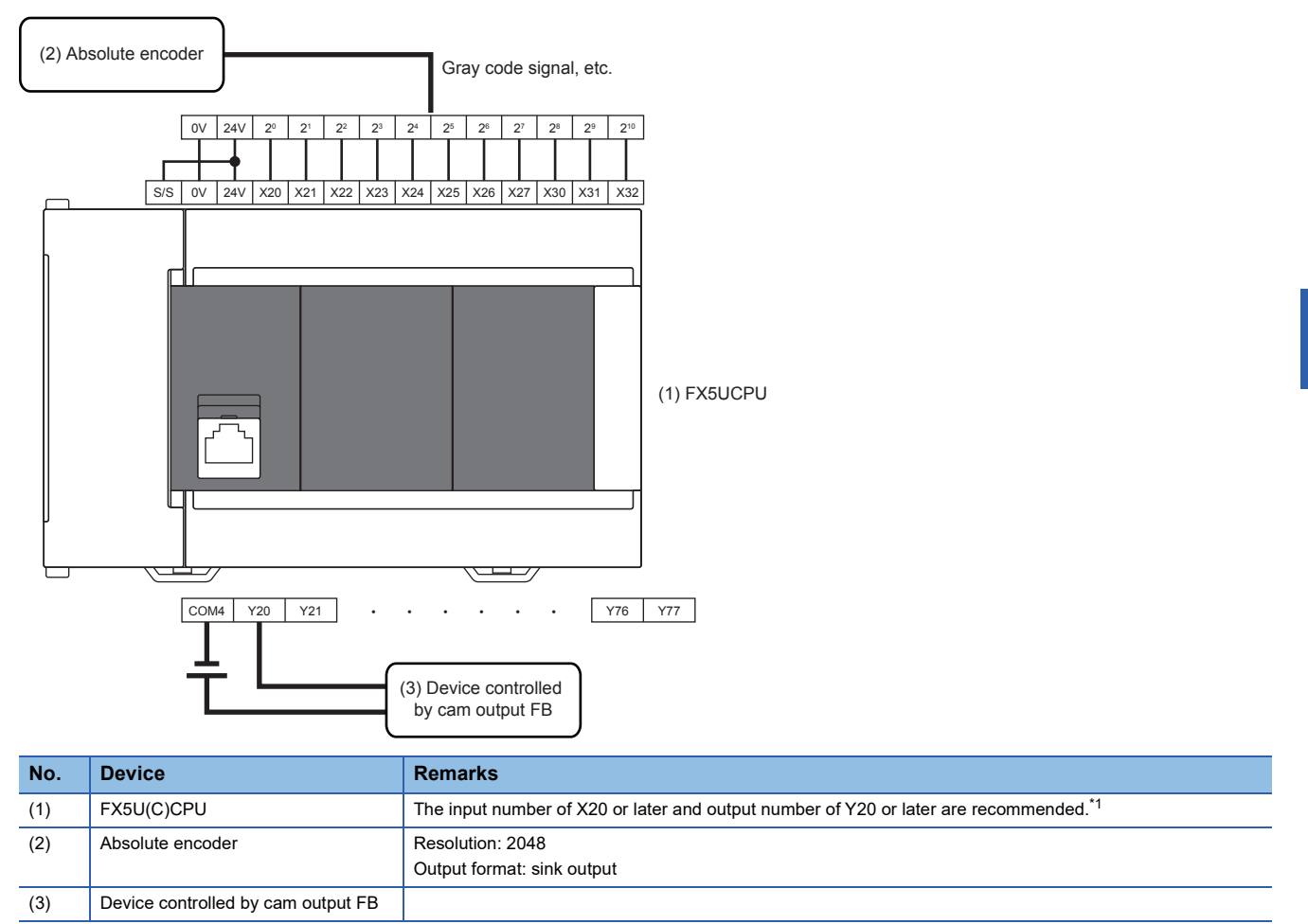

<span id="page-30-2"></span>\*1 When the filter is used in the input terminal, one-fourth of the constant is added as the difference (delay). Set the input response time (digital filter setting value) to "None". For the setting method, refer to LaMELSEC iQ-F FX5 User's Manual (Application).

# <span id="page-32-2"></span><span id="page-32-0"></span>**6 CREATING PROGRAMS**

## <span id="page-32-1"></span>**6.1 Library Registration Procedure**

*1.* Select the library tag in the "Element Selection" window. Click the "Register to Library List" icon and select "Register Library...".

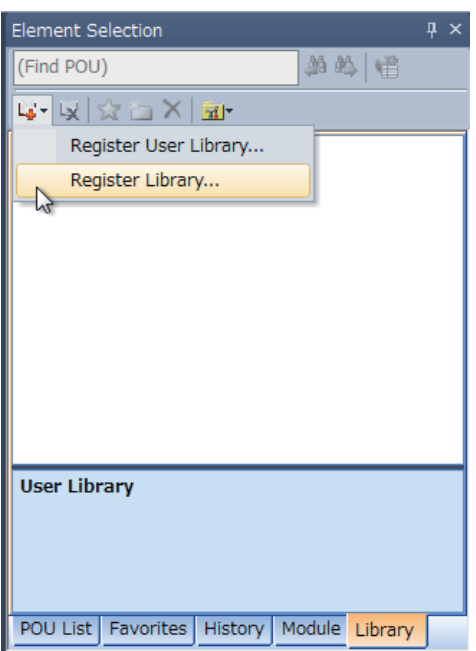

*2.* The "Register Library to Library List" window appears. Select "M+CamCtr\_F.mslm" and click the [Open] button.

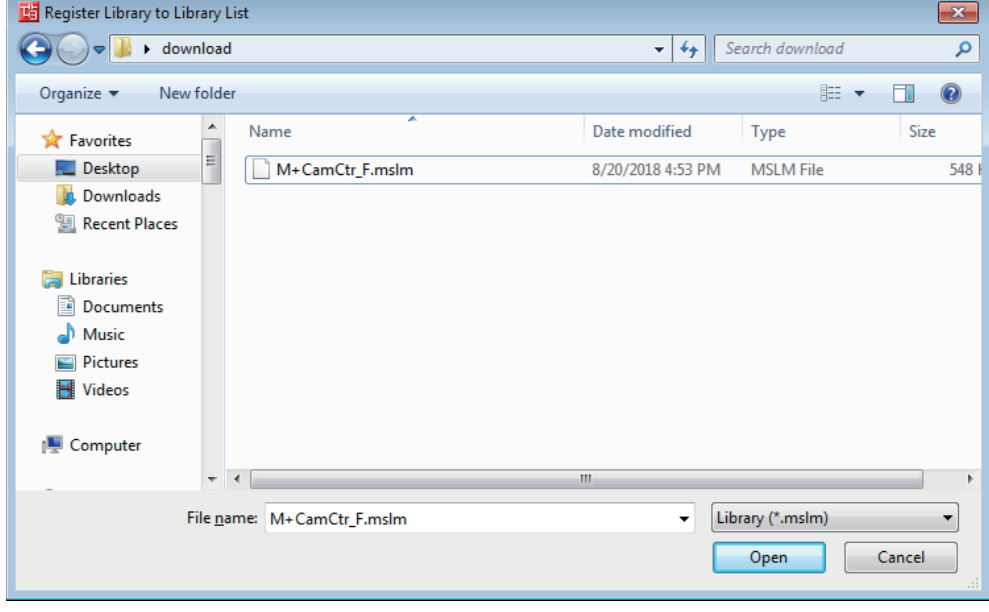

*3.* The imported FB is displayed in the "Element Selection" window.

## <span id="page-33-0"></span>**6.2 Arranging the FB**

*1.* Select the FB from the "Element Selection" window and arrange it.

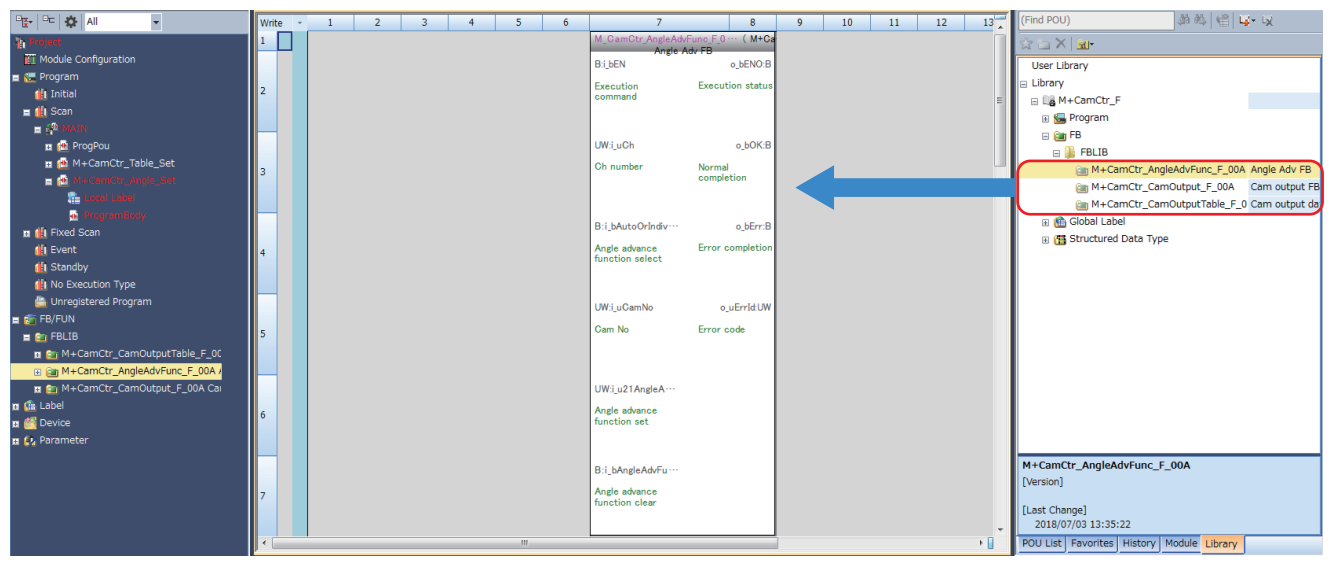

- *2.* Enter the execution commands and setting of the FB.
- *3.* Assign the devices which will store the execution completion state and error codes of the FB.

## <span id="page-34-1"></span><span id="page-34-0"></span>**6.3 Program Example**

The program example provides the following operations on condition that an absolute encoder with 2048 resolution is used and 1 is assigned to the channel.

- *1.* Execution of 0 degree offset
- 2. Execution of the cam output table setting( $\sqrt{2}$  [Page 10 M+CamCtr\\_CamOutputTable\\_F \(Cam output table setting\)](#page-11-2))
- $3.$  Execution of the automatic angle advance function setting( $\text{C}$  Page 15 M+CamCtr\_AngleAdvFunc\_F (Automatic angle [advance function setting\)\)](#page-16-1)
- 4. Execution of the cam output( $\sqrt{P}$  [Page 21 M+CamCtr\\_CamOutput\\_F \(Cam output\)\)](#page-22-1)

#### **0 degree offset program**

A value based on a specific value (angle) input from the encoder regarded as 0 degree (home position of the device) is stored as an offset value.

The offset value is A in the following figure. In the program example, the offset value shall be stored in D100.

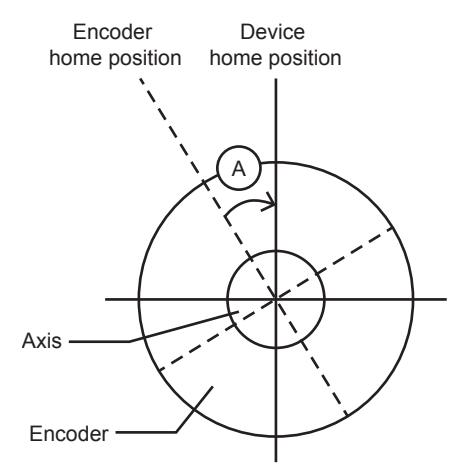

#### **Cam output table setting program**

In the program example, set the following items.

- Set i\_uCh (Channel number) to 1.
- Set i\_uCamNo (Cam output number) to 0.
- Set the rotation direction to forward.
- Set i\_uResolution (Resolution) to 2048.
- Set the output ON/OFF angle of STEP 0 to STEP 7 in i\_u16AngleSet (Control angle).
- Set i bTableDataClear (Table data clear) to OFF in order to prevent clearing cam output table data before setting.
- In this program example, set i\_bTableDataSet (Table data set) to off not to develop the cam output table from the control angle table of the global label.

*1.* Clear the interrupt disable state.

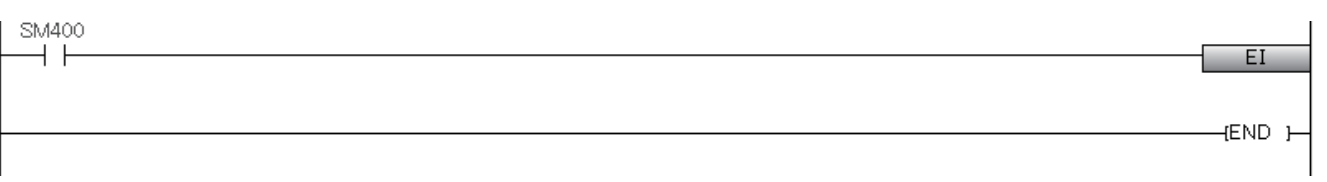

#### *2.* Set the rotation direction to forward, table data clear to off, and table data set to off.

 $1 - M<sub>0</sub>$ 

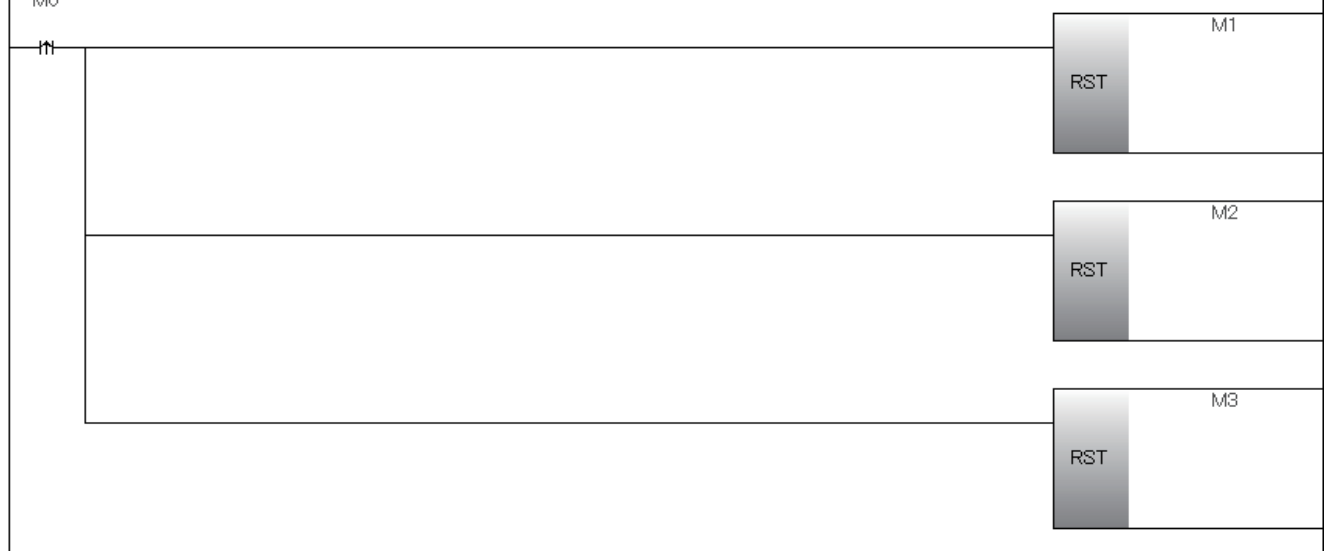

ï

*3.* Set the control angle data. The following shows an example for setting control using the following STEPs.

STEP0 Output ON angle = 256, Output OFF angle = 768

STEP1 Output ON angle = 1280, Output OFF angle = 1536

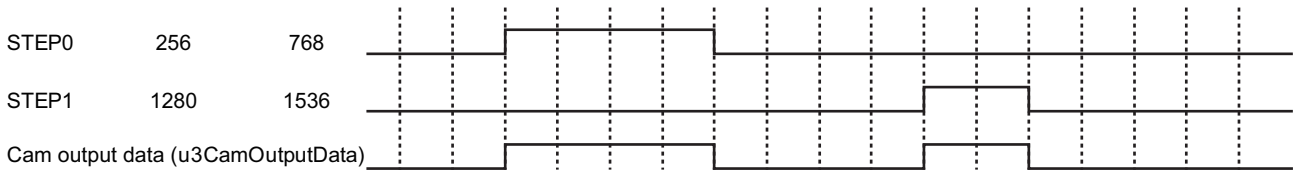

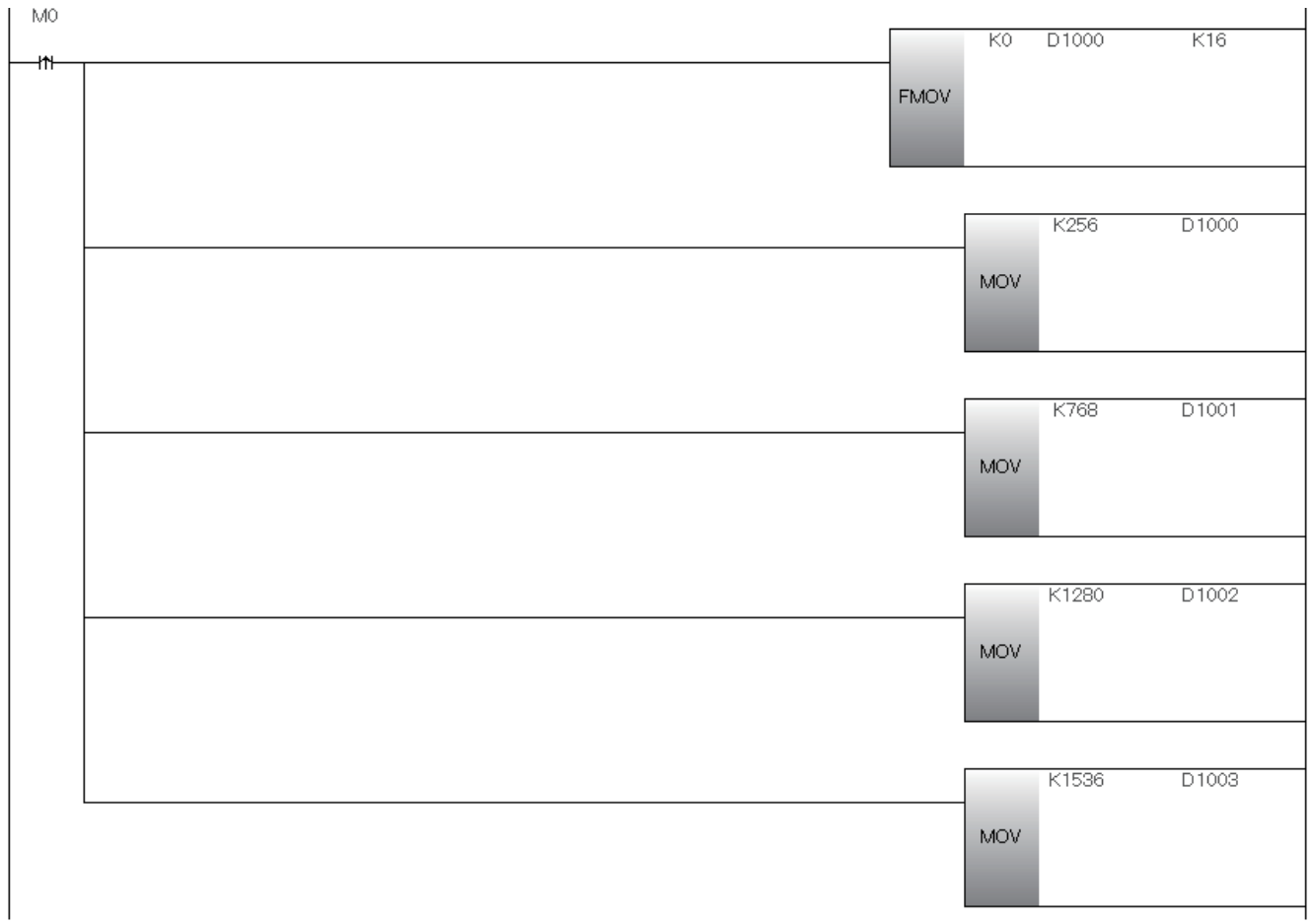

#### *4.* The cam output table is set by turning on i\_bEN (Execution command).

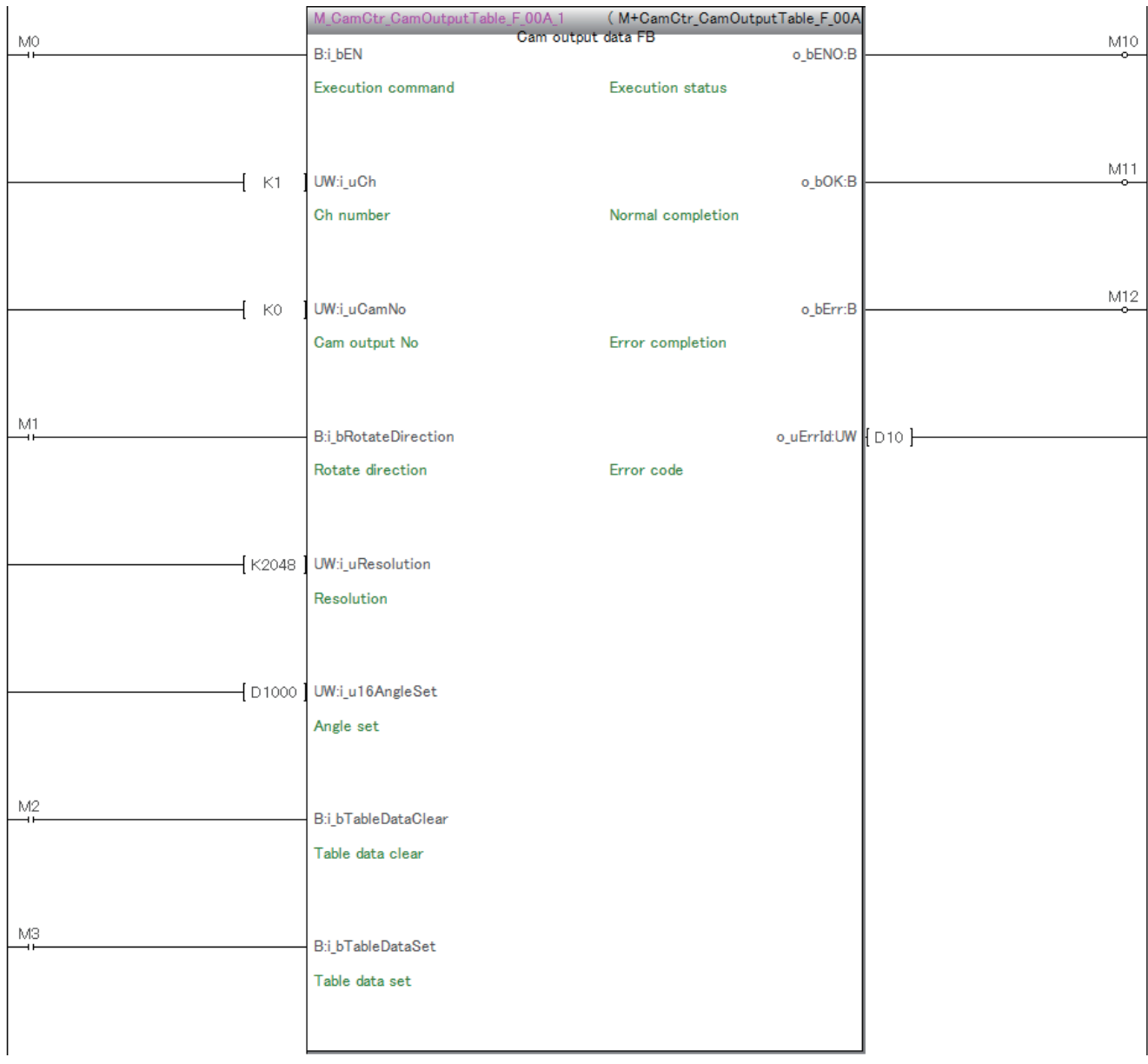

#### **Automatic angle advance function setting program**

In the program example, set the following items.

- Set i uCh (Channel number) to 1.
- Set i\_uCamNo (Cam output number) to 0.
- Set the automatic angle advance.
- In this program example, set i bAngleAdvFuncClear (Angle advance function clear) to off not to clear the angle advance function setting.

*1.* Set the angle advance function selection to the automatic angle advance, and the angle advance function clear to off.

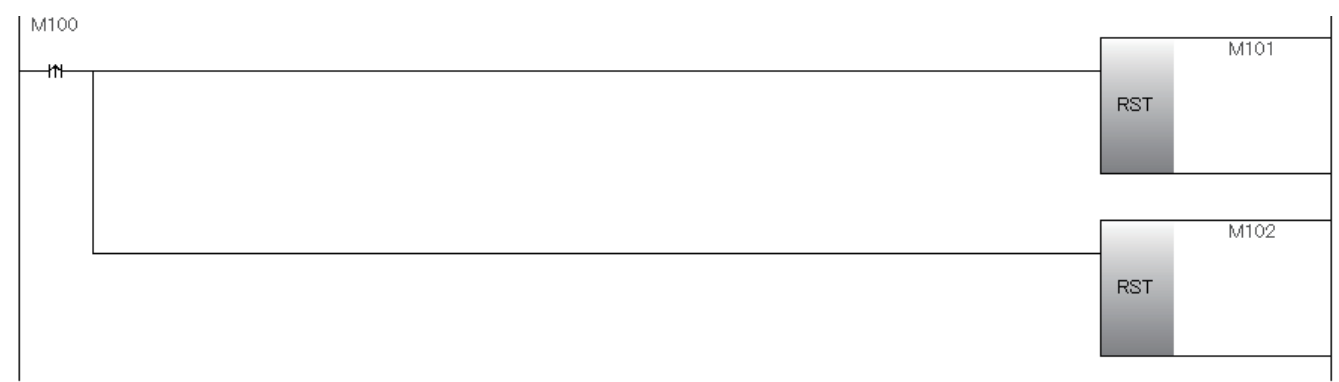

*2.* Set the setting data of the automatic angle advance or individual automatic angle advance in i\_u21AngleAdvFuncSet (Angle advance function setting).

 • Set the angle advance function setting data. The following shows an example for setting control using the following STEPs. STEP0 Speed = 5, Angle advance amount = 10

STEP1 Speed = 10, Angle advance amount = 20

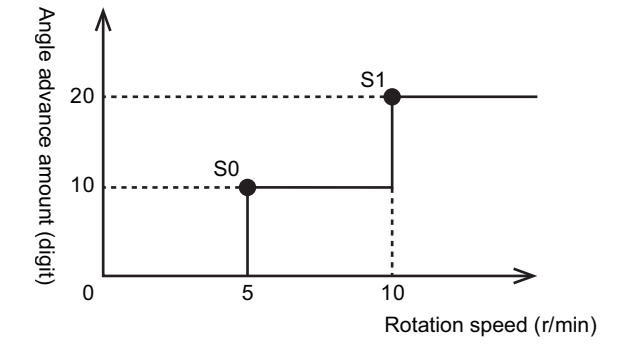

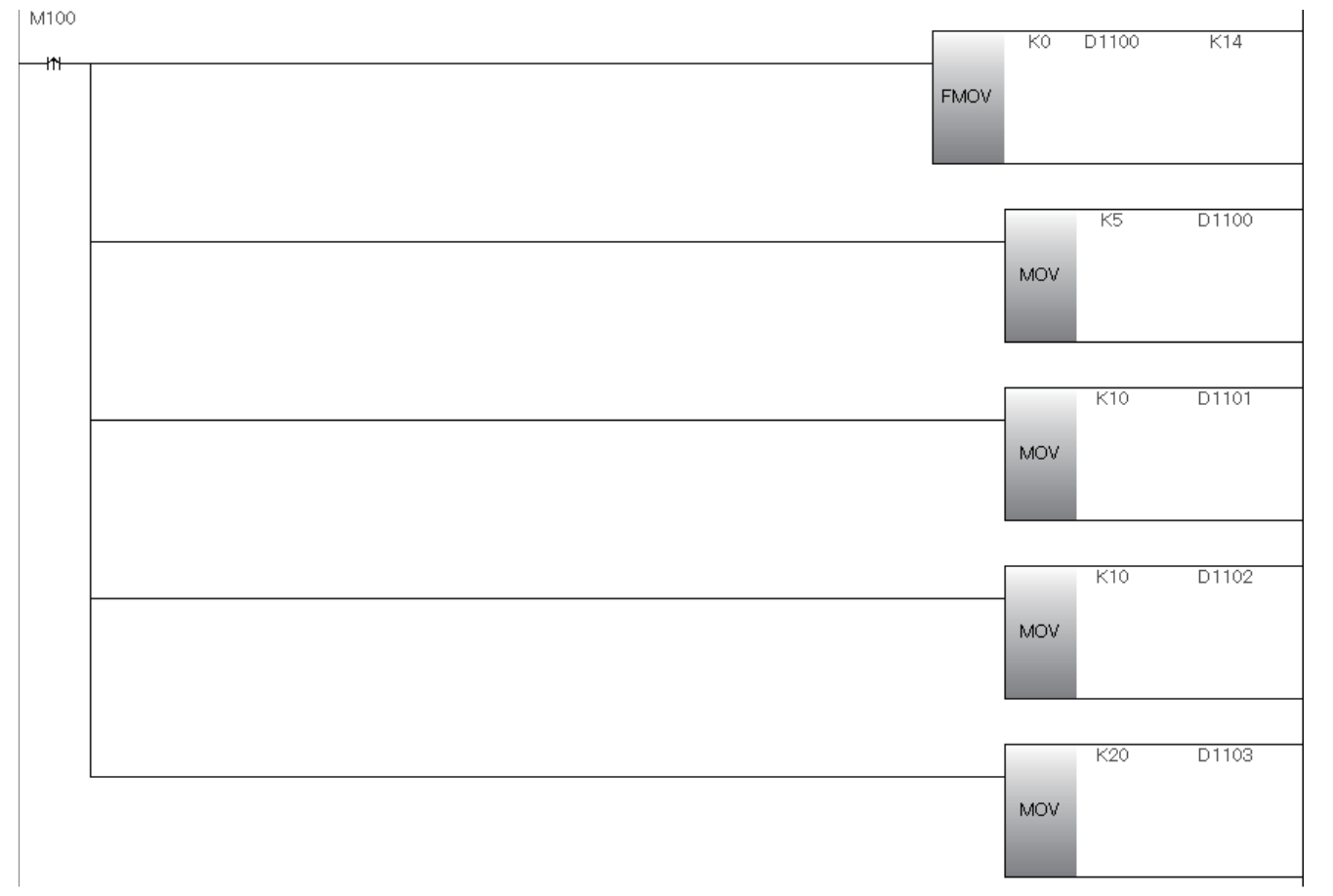

**3.** The angle advance function setting is executed by turning on i\_bEN (Execution command).

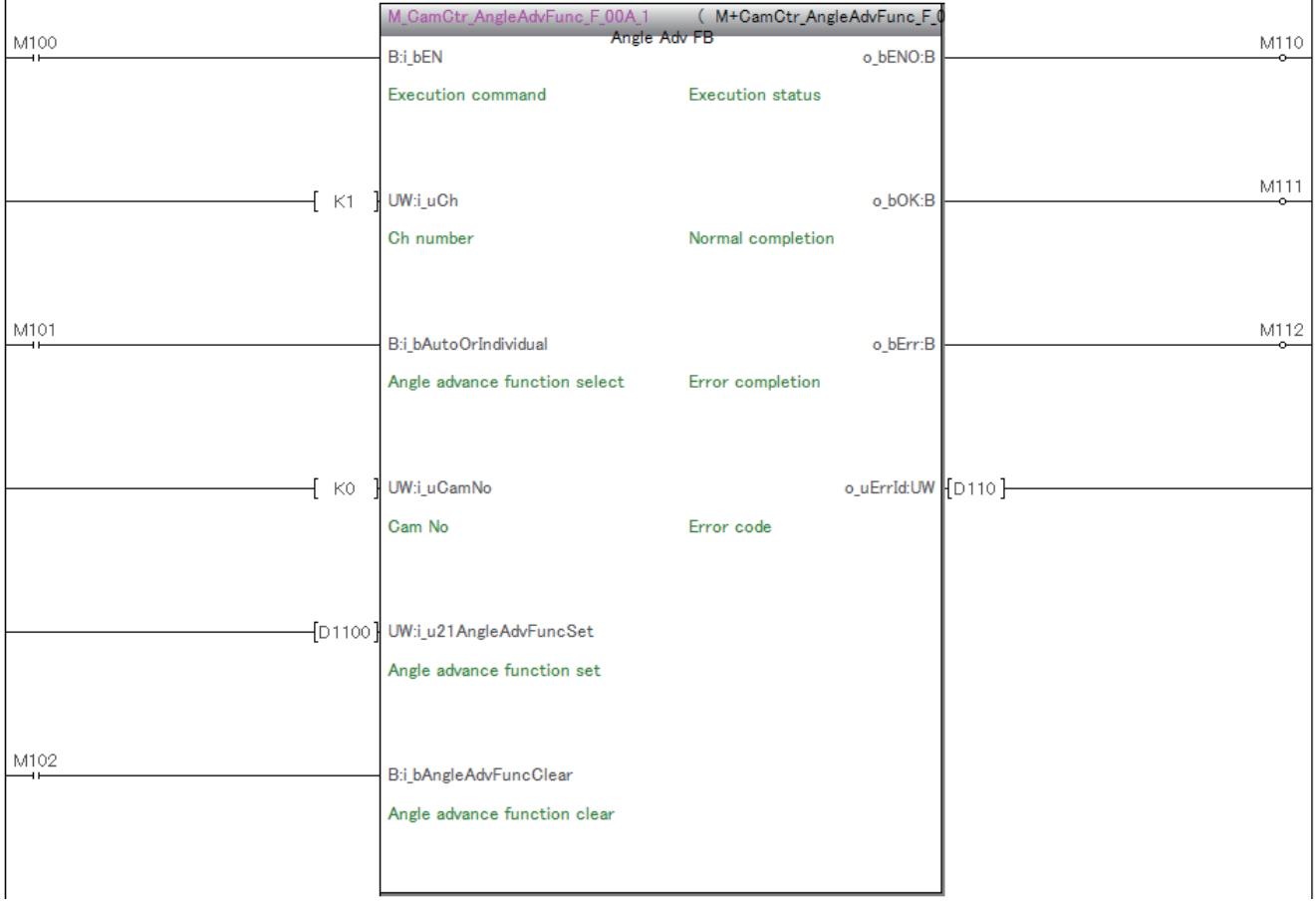

#### **Cam output program**

Arrange this FB in the 1 ms interrupt processing. In the program example, set the following items.

- Set i\_uCh (Channel number) to 1.
- Enable or disable the 48 points in i\_b48CamOutputNo (Cam output number).

The program example uses the following labels.

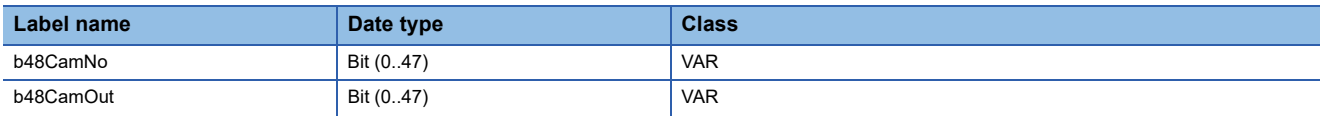

#### *1.* Enable the cam output number 0.

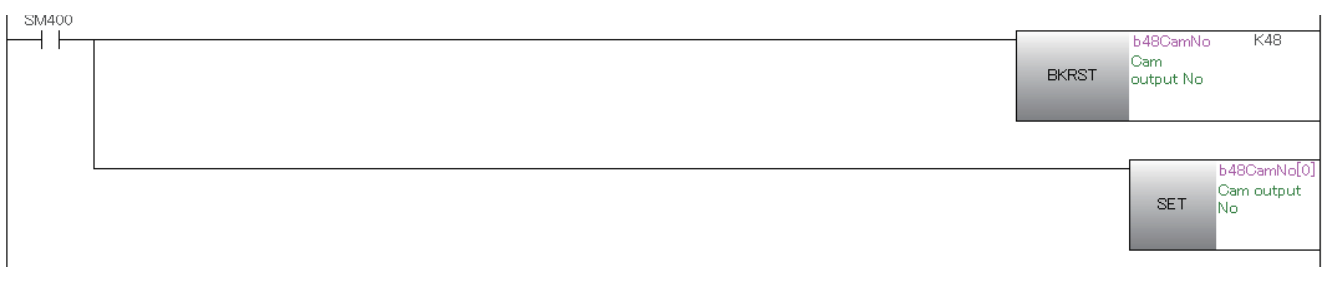

#### *2.* Read the current angle of the encoder.

Refresh the status of the X terminal for 11 bits on the assumption of 2048 resolution.

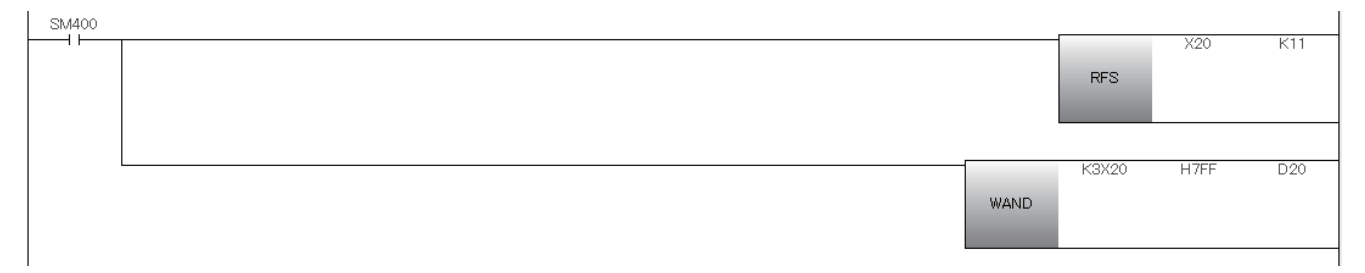

*3.* When the gray code is output from the absolute encoder, the gray code data is converted to BIN 16-bit data.

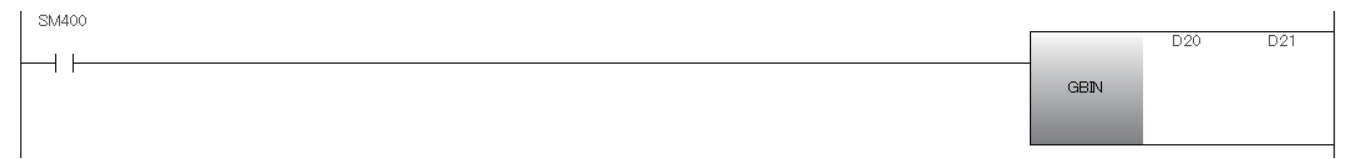

4. Add (subtract) the offset value D100 saved in the 0 degree offset program to offset the current angle.

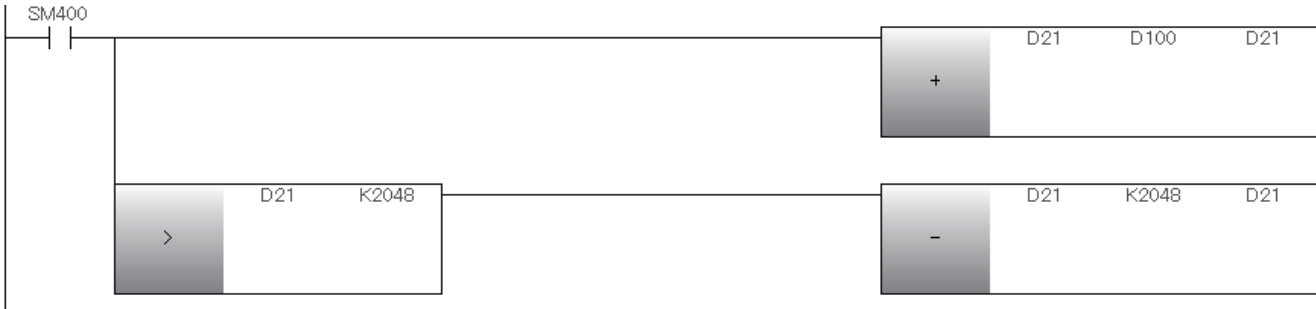

#### **5.** Convert the resolution to the specified resolution.

This program example performs calculation using 2048 encoder resolution and 1024 resolution for cam output.

Current angle =  $INT<sup>*1</sup>$  ((Encoder current angle)  $\times$  1024  $\div$  2048)

\*1 Convert (round down) the real number to an integer.

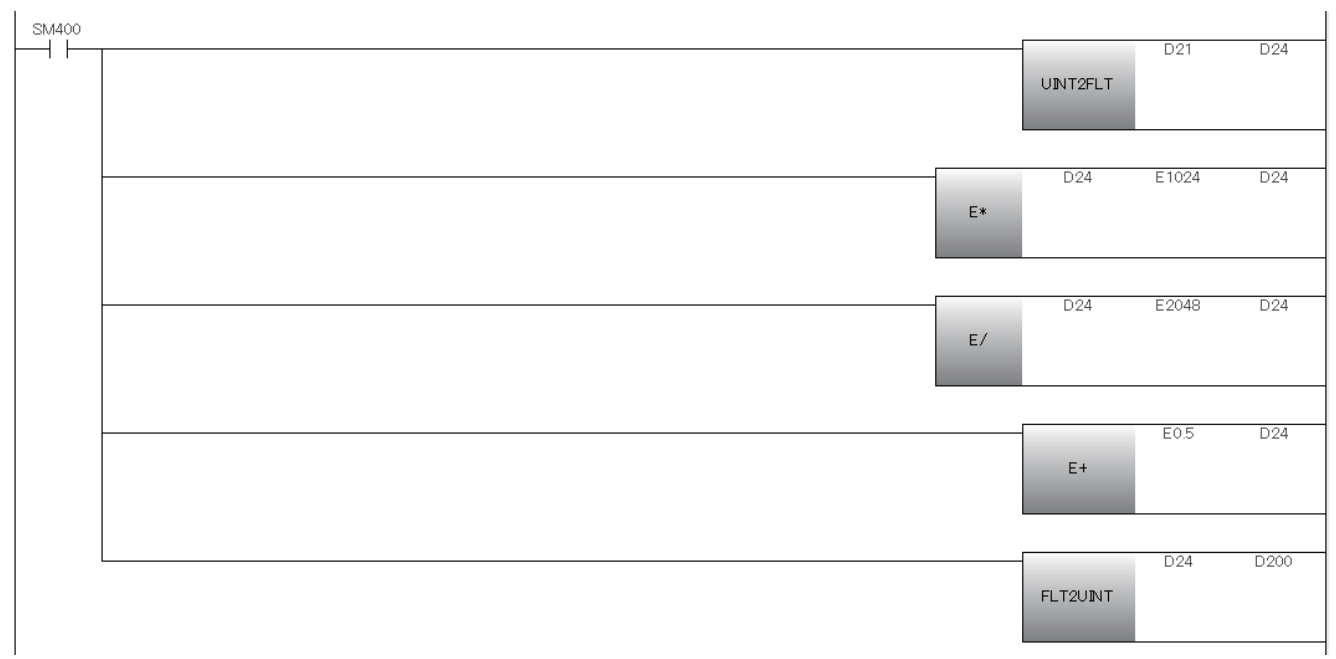

#### *6.* Turn on i\_bEN (Execution command) in the main scan processing to start the cam output.

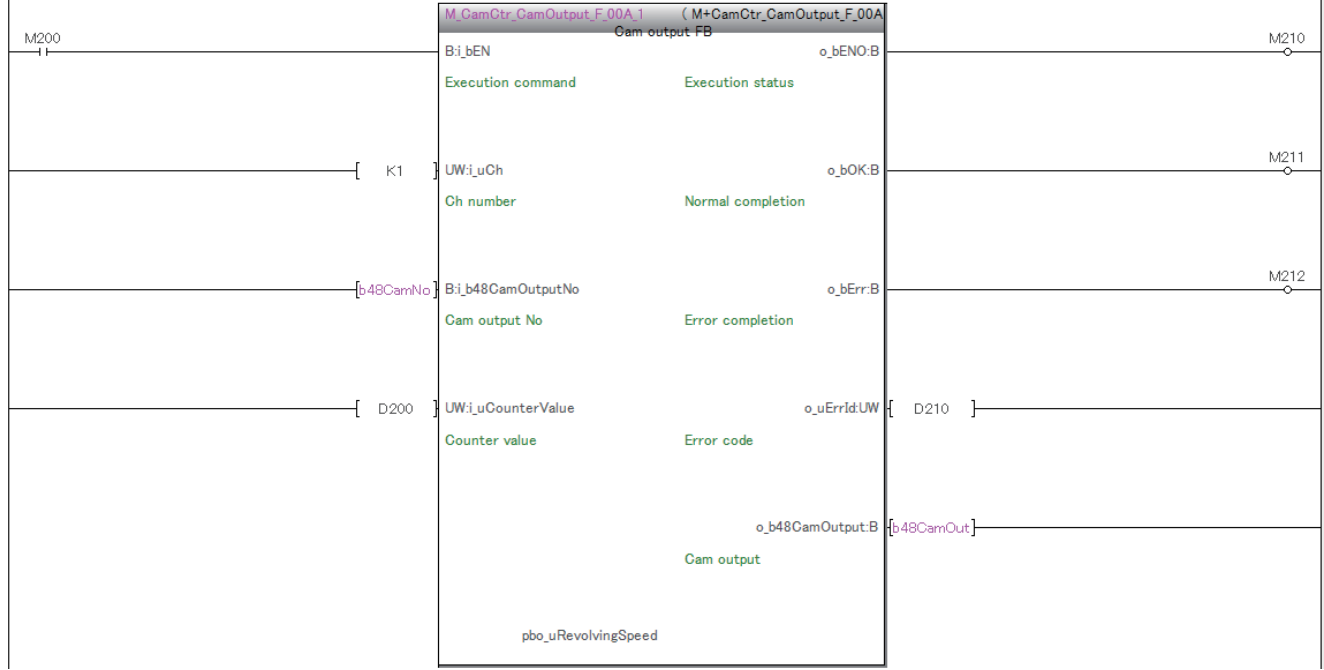

#### *7.* Reflect the cam output status set by the cam output FB to Y device to refresh it.

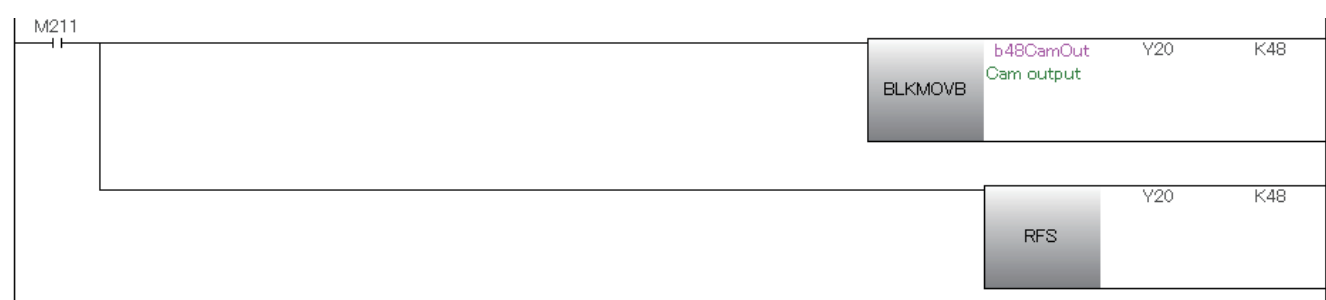

## <span id="page-42-0"></span>**INSTRUCTION INDEX**

#### **M**

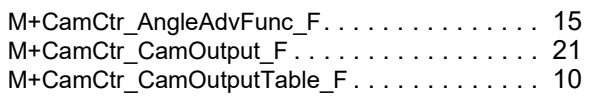

## <span id="page-44-0"></span>**REVISIONS**

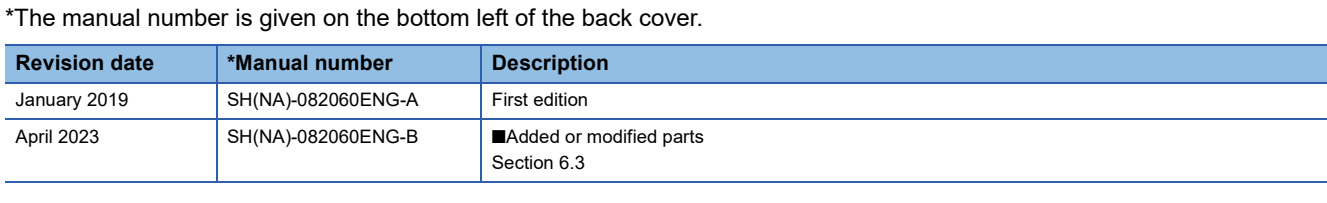

<span id="page-44-1"></span>Japanese manual number: SH-082059-B

This manual confers no industrial property rights of any other kind, nor does it confer any patent licenses. Mitsubishi Electric Corporation cannot be held responsible for any problems involving industrial property rights which may occur as a result of using the contents noted in this manual.

2019 MITSUBISHI ELECTRIC CORPORATION

## <span id="page-45-0"></span>**TRADEMARKS**

The company names, system names, and product names mentioned in this manual are either registered trademarks or trademarks of their respective companies.

In some cases, trademark symbols such as  $\cdot^{\text{TM}}$  or  $\cdot^{\textcircled{\tiny{B}}}$  are not specified in this manual.

Manual number: [SH\(NA\)-082060ENG-B](#page-44-1)

### **MITSUBISHI ELECTRIC CORPORATION**

HEAD OFFICE: TOKYO BLDG., 2-7-3, MARUNOUCHI, CHIYODA-KU, TOKYO 100-8310, JAPAN NAGOYA WORKS: 1-14, YADA-MINAMI 5-CHOME, HIGASHI-KU, NAGOYA 461-8670, JAPAN

When exported from Japan, this manual does not require application to the Ministry of Economy, Trade and Industry for service transaction permission.

Specifications subject to change without notice.